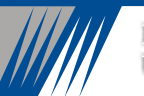

INVERTER ZVF11-M/S Series User's Manual

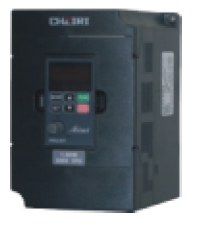

## Foreword

Thank you for your purchase of the ZVF11-M/S Series inverter

 This manual introduces the installation, operation, function setting, troubleshooting and etc. of the inverter ZVF11-M/S series.

 $\bullet$  Incorrect installation or usemay result in damage or other accidents. Do read all instructions in detail before installing or operating.

 Please forward this manual to the end user, and keep it handy for quick reference.

 If there are any doubts or questions, please contact the Technical Service Center of the Company.

Table of Contents

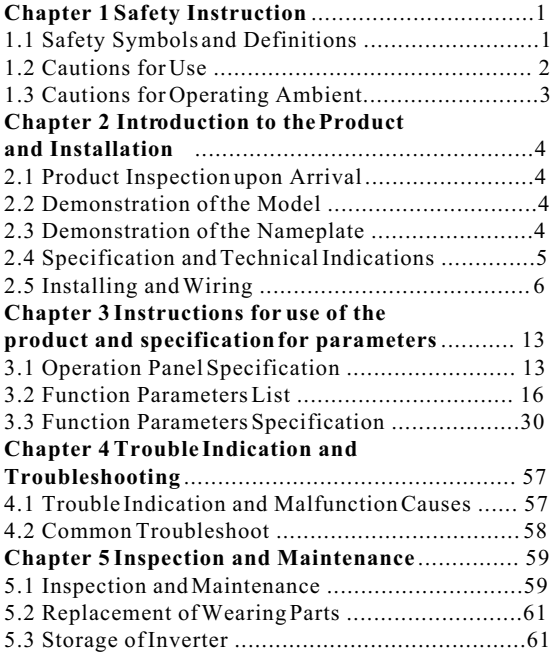

# Table of Contents

# **Table of Contents**

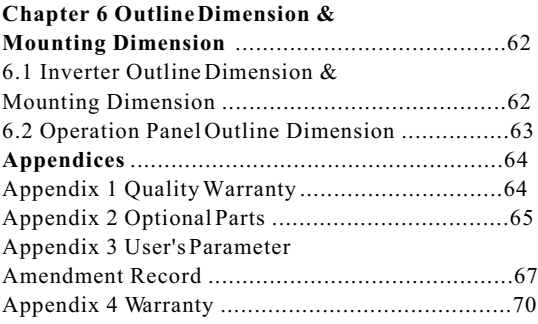

# **Chapter 1 Safety Instructions**

### **1.1 Safety Symbols and Definitions**

The safety instructions described in this manual are very important.To avoid any errorthat may result in damage to equipment, injury to personnel or loss of property, do read and clearly understand all of the safety symbols, symbol definitions and be sure to observe the indicated safety instructions below.

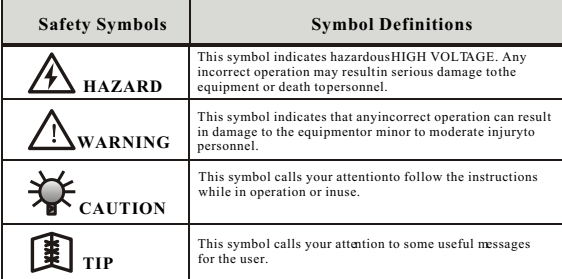

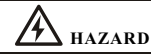

- $\cdot$  Do not touch the circuit board or the parts when the power or the charge indicator is still on.
- Do not perform the work of wiring or inspecting the parts or signal of the circuit board unless the nower supply is completely off.
- Do not dismount orchange the connecting wires, circuits or parts inside the inverter by yourself.
- Do connect the inverter's earth terminal to the ground properly and tightly.

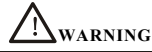

- Do not perform withstand voltage test on the internal parts of the inverter because semiconduction parts can be easily damaged by the voltage.
- Do not connect the output terminal U, Vor W of the inverter to the terminal L or N of AC power supply.

 Do not touch the main circuit board of the inverter because its CMOS and IC are vulnerable to static damage.

# **Cautions for Use**

Before power transmission

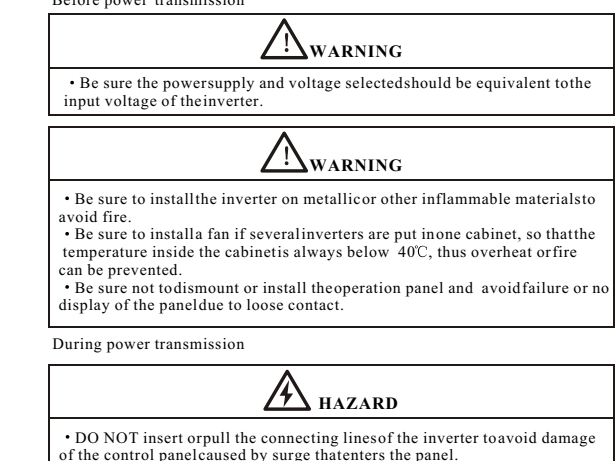

During operation

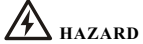

DO NOT insert or isolate the motor during operation. Otherwise, it may cause overcurrent protection or even result in burnout of the main circuit of the inverter.

KEEP CLEAR to avoid danger if self-priming (automatic start) is set which can restart automatically after the motor stops.

DO NOT remove the terminal cover to prevent possible electric shock and injuries.

# 1.3 Cautions for Operating Ambient

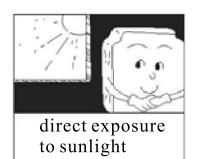

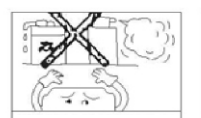

corrosive gas or liquid

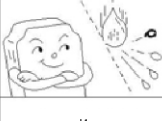

oil or gas

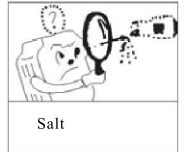

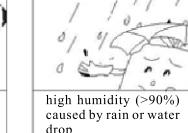

# iron filings or powder

ゕ 力 ň high vibration

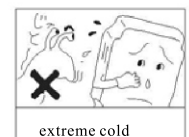

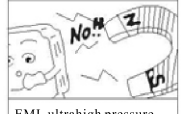

EMI, ultrahigh pressure (i.e., electric welding line)

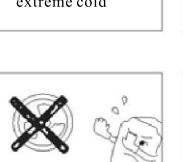

radioactive substances

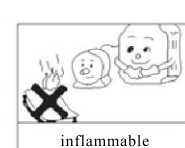

Heat

substances

# **Chapter 2 Introduction to the Product and Installation**

# **Chapter 2 Introduction to the Product and Installation**

## **2.1 Unpacking and Inspection upon Arrival**

This product is guaranteed a high level of quality with strict outgoing inspection. crushproof and shockproof packaging. But this does not preclude damage to the product due to heavy collision or strong extrusion. So it is necessary to unpack the inverter upon arrival and perform these steps:

Check whether there is a deformed or damaged casing; or any shattered component.

 $\hat{Q}$ Check the nameplate of the inverter and make sure it matches the product part number you've ordered.

If there is any problem with the above-mentioned contents, please contact with the supplier or manufacturer immediately.

## **2.2 Demonstration of the Model**

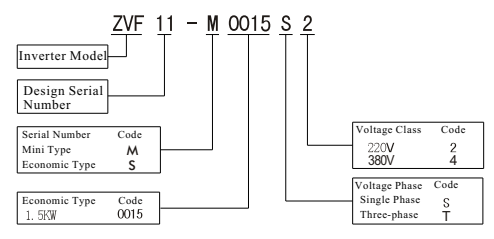

Figure 2-1 Inverter Model Demonstration

## **2.3 Demonstration of the Nameplate**

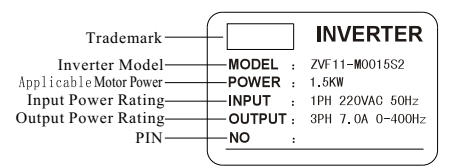

Figure 2-2 Specifications Label

# **Specifications and Technical Indications**

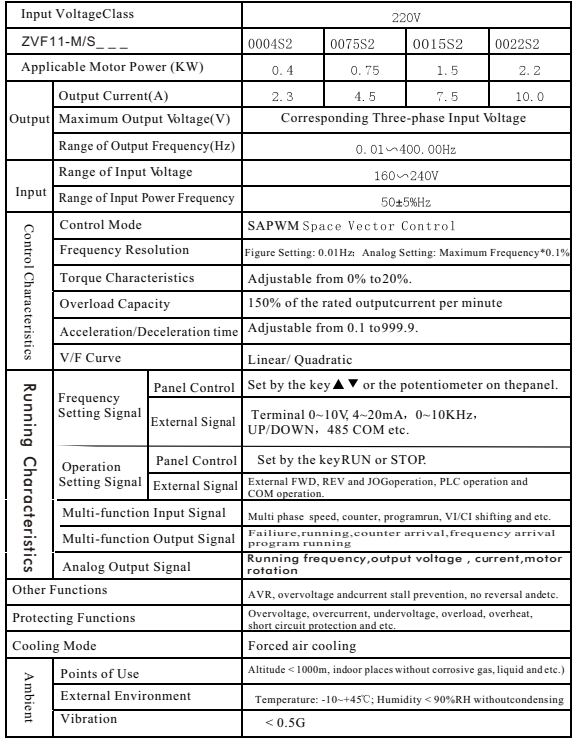

## **Installation and Wiring**

## **2.5.1 Operating Environment:**

The Inverter mounting ambient have direct effect on the function and lifetime of inverter. So the ambient have to reach the following situation: Altitude: Maximum 1000m above sea level Ambient Temperature:  $-10 \rightarrow +45^\circ$  [Bare Machine:  $-10 \rightarrow +50^\circ$ ] Humidity: 20~90% RH (Non-condensing) Ambient: Indoor places free from direct exposure to sunlight, dust, corrosive gas, flammable gas, oil mist, steam, drip and salt. Vibration:  $\leq 0.5G$ 

### 2.5.2 Installation Space and Direction

To get better cooling effect and for the convenience of maintenance, the inverter shall be installed vertically with enough space left (refer to Fig.2-3). When two or more inverters are fixed in the same cabinet, it is recommended to fix them in parallel and horizontally to reduce heat produced by them (refer to Fig.2-4). When there is a must to fix them up and down, please fix an insulating board between them so that the heat produced by the lower one could not have direct influence on the upper one (refer to Fig. 2-5).

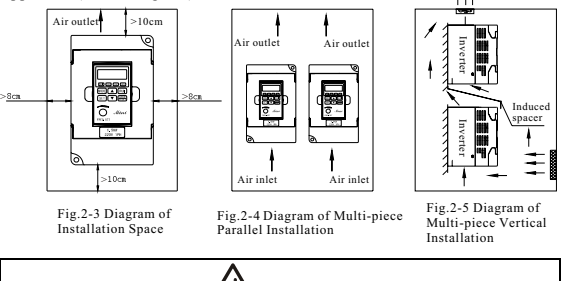

Be sure the main loop terminals should be connected to the cable tightly. Otherwise, the inverter may be damaged arising from loose connection.

**WARNING**

Be sure the ground terminals of the inverter and the motor must be properly grounded. Multi-piece inverter should be groundedat one shared point.

Be sure to install anon-fuse circuit breaker or leakageprotective circuit breaker in the inverter's input port toprevent expanding of accident due to inverter problem.

## 2.5.3 Inverter's Standard Wiring Diagram

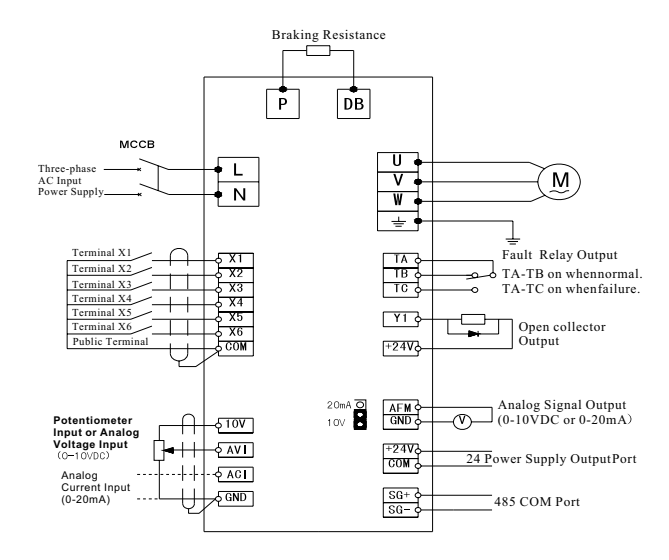

Fig. 2-6 Basic System Description on Wiring

## **Instructions for Main Circuit Terminals**

Diagram of Main Circuit Terminals

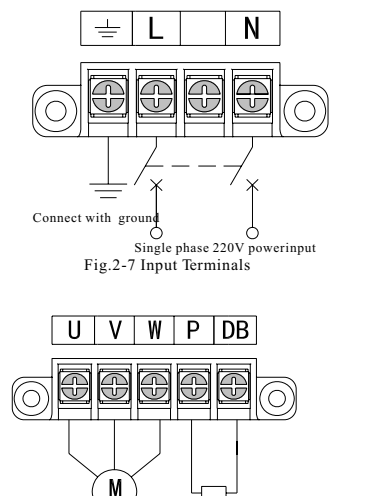

Connect with three-phase AC motor Connect with the braking resistor

Fig.2-8 Output Terminals

2, Description on Main Circuit Terminals

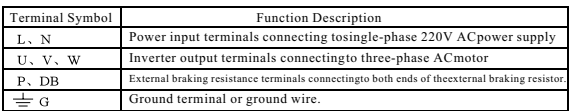

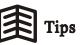

 $\cdot$  The input power terminals donot differ on phase sequence and can be connected arbitrarily. If the motor counter rotates (reverses) when the output terminals U, V and W connect to three-phase motor, just exchangetwo phases of U, V and Warbitrarily.

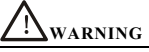

The inverter's ground lead can not connect to the ground together with other heavy current load, but connect to the ground separately. The shorter of the ground line is, the better is.  $\cdot$  The ground terminal is required to have a tight ground contact to avoid electric shock or fire and reduce noise. Donot form a loop if several inverters connect to the ground together. Refer to the figure below.

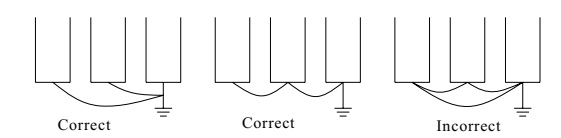

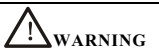

The diameter of the ground line must conform to the state standards.

**.**Make sure the excellent connection, Please use the terminal with insulating pipe to connect the terminal with lead.

After wiring is finished, check carefully if there is any foreign matter come into the inverter. Confirm all the connection lines are proper without any missing or wrong connection. Be sure there is no short circuit between terminals and connection lines, or short circuit to earth.

## 2.5.5 Description of Control Circuit Terminals

Diagram of Control Circuit Terminals

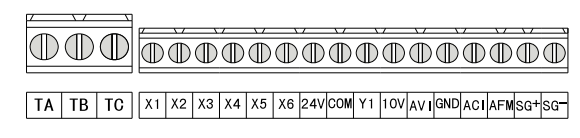

Fig.2-9 Control Terminals

### 2. Description of Control Circuit Terminals

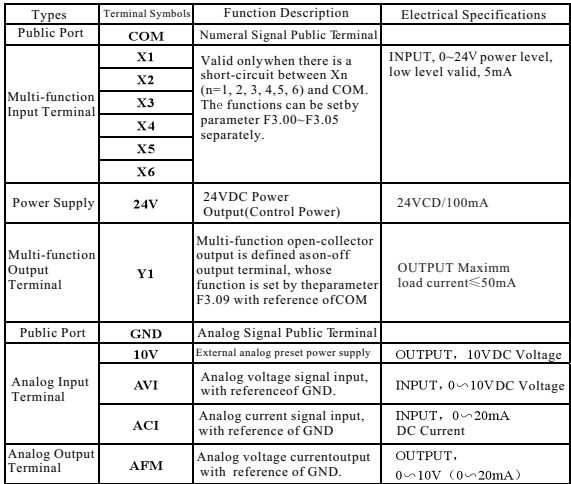

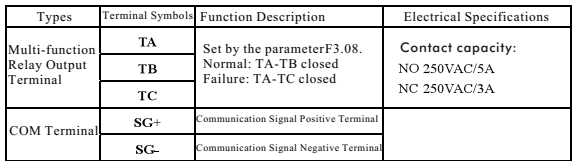

Tips

 $\cdot$  The connecting wire of control circuit must be STP (shielded twisted pair wire) which should be separated from the main circuit and strong current circuit. If the connecting wire of the control circuit had topass through the main circuit and other control wires, they must intersect at an angle of 90o.

• The control circuit is liable to external interferences. So the length of the wire should be short as possible. Usually, it can not exceed 30m. When used for analog voltage, current or potentiometer input, the wire should not exceed 20m in length.

 $\cdot$  To avoid loose contact, a tight contact is recommended when taking a jointas input.

To remove malfunction of surge voltage on the inverter's control circuit and peripheral equipment, a surge absorber should be installed to connect two ends of the magnetic coil that has generated surge voltage.

The diameter of the control circuit wire is recommended to be 0.75mm<sup>2</sup>.

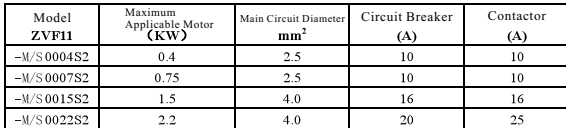

### 2.5.6 Schedule of Matching Electrical Products

# Chapter 2 Introduction to the Product and Installation Chapter 2 Introduction to the Product and Installation

2.5.6 Diagram of Wiring for Inverter System & Cautions for Wiring

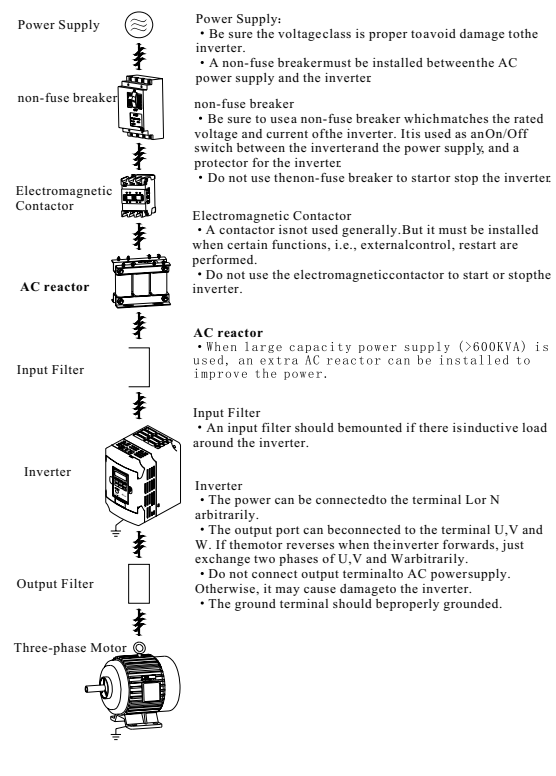

## **Chapter 3 Instructions for use of the product and specification for parameters**

3.1 Specification for Operation Panel

3.1.1 Operation Panel Outlay

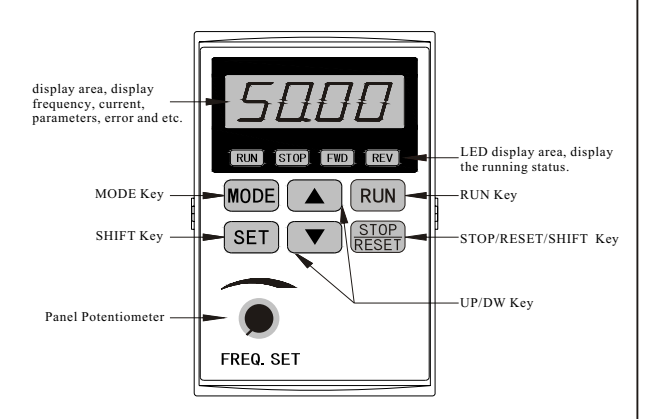

Fig.3-1 Diagram for ZVF11-M/S Operation Panel

3.1.1 Description on Keys

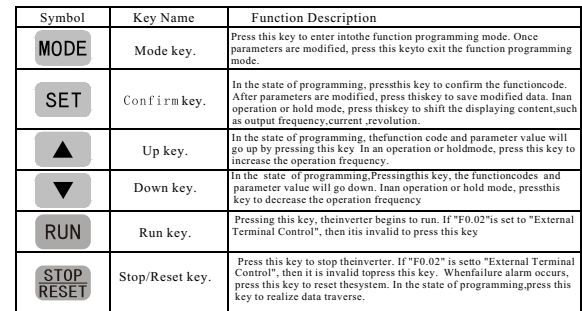

#### 3.1.2 Description on LED Indicator Lights

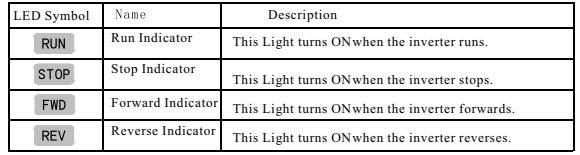

Tips

The LED displays -VF- when the inverter is energized.

 $\cdot$  In the operation or hold mode, pressing  $\blacktriangle$   $\blacktriangledown$ , the frequency value can be modified when

it is set by Up/Down key  $\blacktriangle \blacktriangledown$  on the panel (F0.01=1).

 $\cdot$  In the operation or hold mode, pressing  $\frac{1}{\mathsf{SET}}$ , the display can shift to the output frequency, current, rotating speed and etc.

In the state of operation, the stop function of  $\frac{STOP}{DECET}$  key is prior to the reset function, i.e., to modify a parameter when the inverter is in operation, pressing this key, the inverter will stop running. (Note: The operation mode is set to "Panel Control".)

## **3.1.2 Use of the Operation Panel**

1. Change the frequency set modefrom  $\blacktriangle \blacktriangledown$  control to external voltage (0~10V) control.

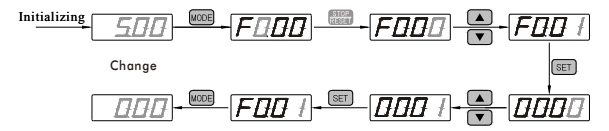

2 Change the acceletion time from 10.0s to 20.0s.

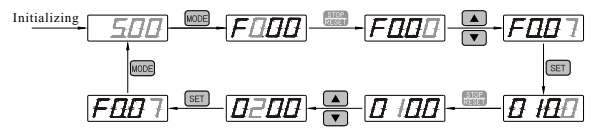

3 Restore all the parameters to Factory Default Settings

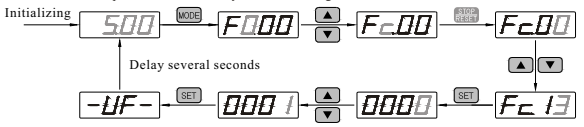

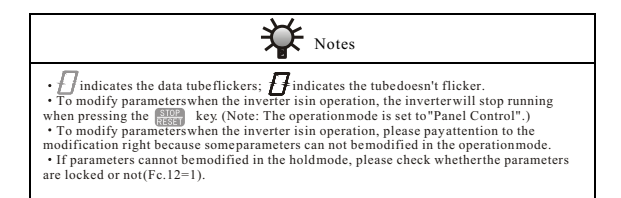

## Chapter 3 Instructions for use of the product and specification for parameters Chapter 3 Instructions for use of the product and specification for parameters

## **3.2 List of Function Parameters**

F0 series Basic Parameters

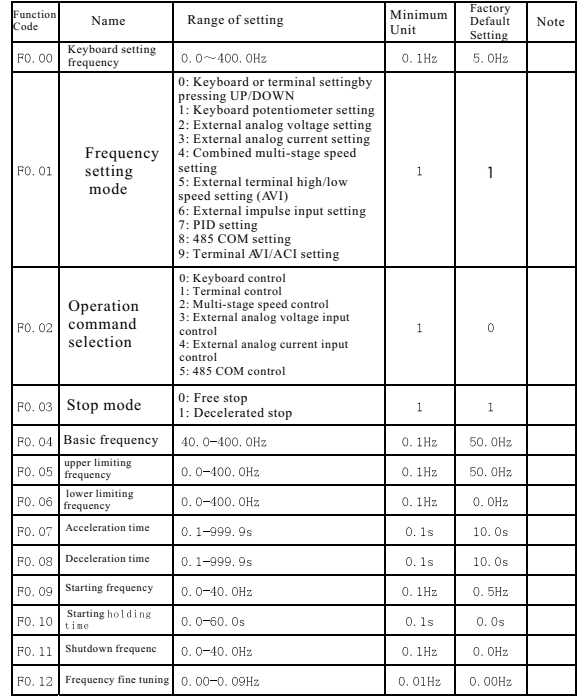

F0 series Basic Parameters (Continued)

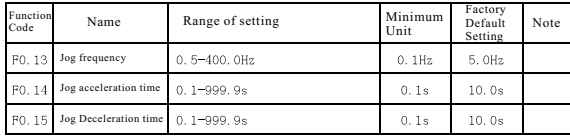

F1 series Control Parameters (Continued)

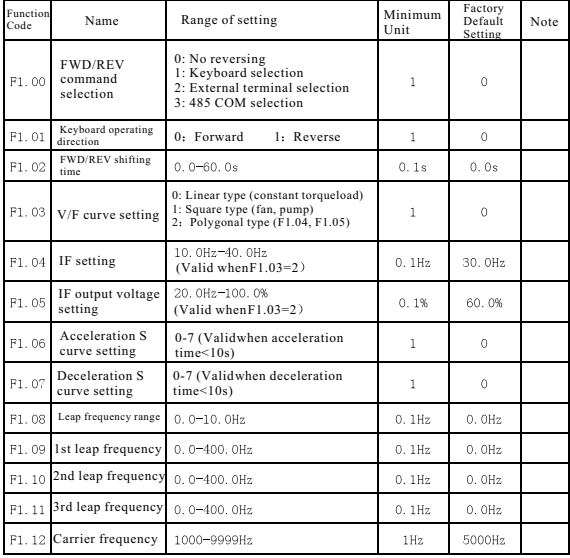

F1 series Control Parameters (Continued)

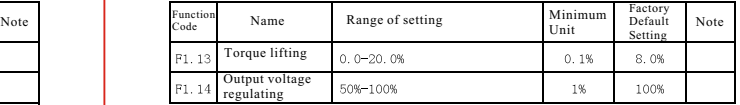

F2 series Braking and Braking Displaying Parameters

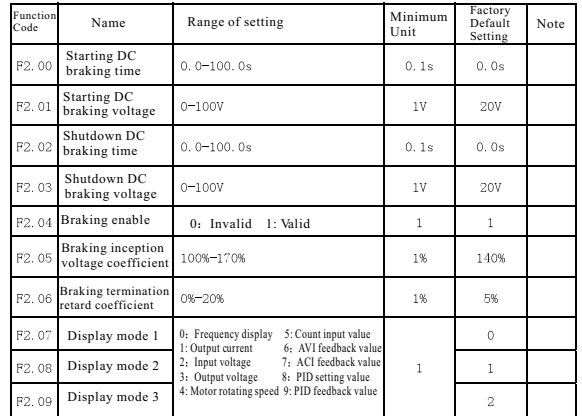

F3 Series Multi-function portparameters

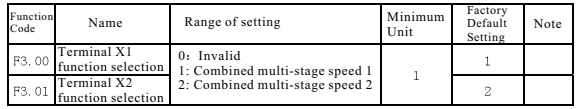

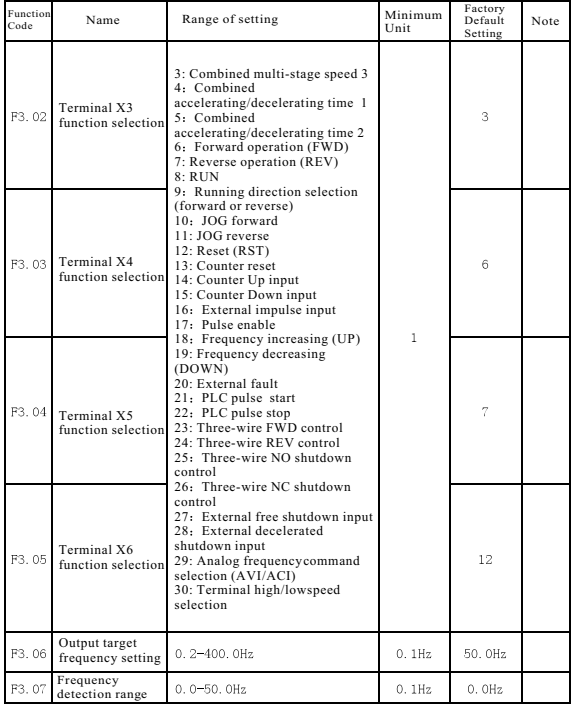

## F3 Series Multi-function port parameters (Continued) F3 Series Multi-function port parameters (Continued)

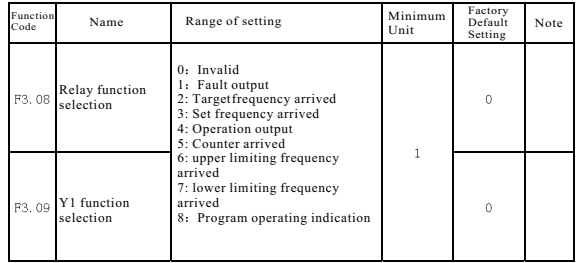

### F4 Series Multi-stage Speed Parameters

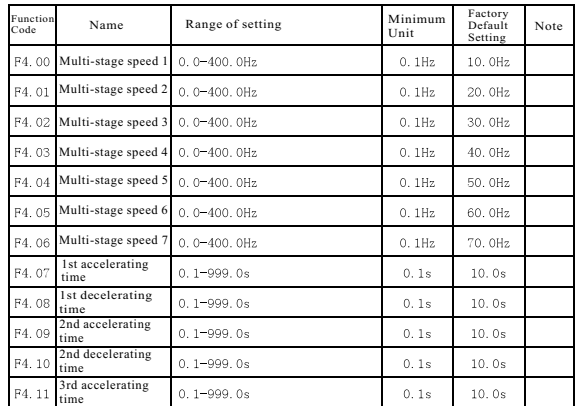

F4 Series Multi-stage Speed Parameters

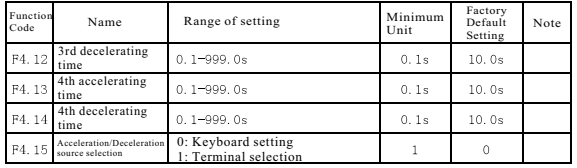

F5 Series Protection Function Parameters

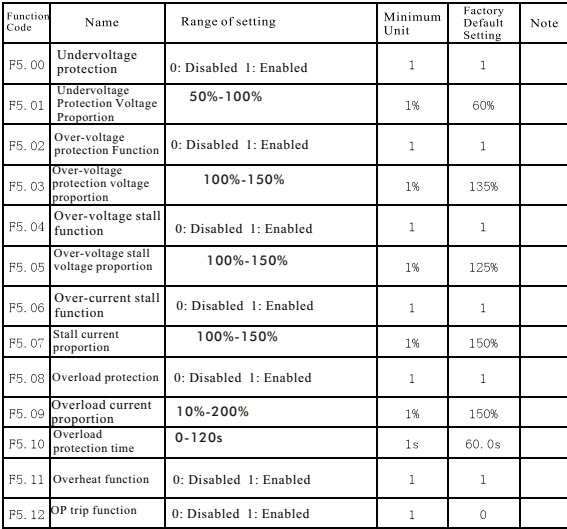

F6 series Communication and Fault Parameters

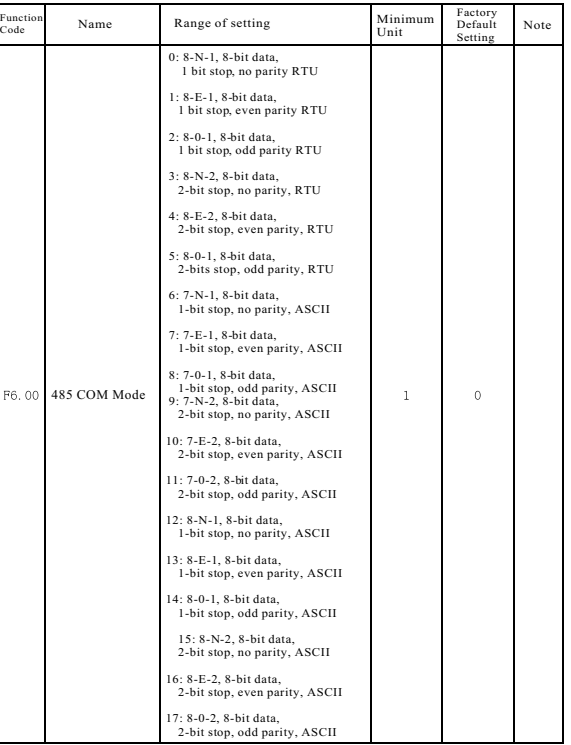

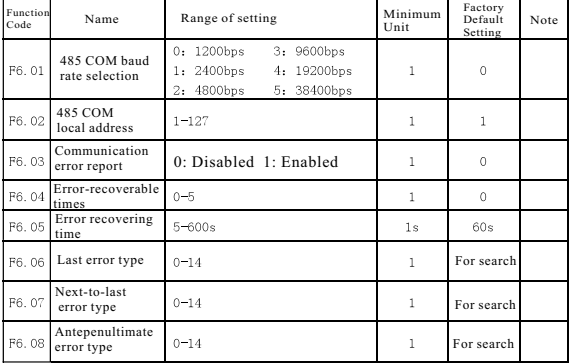

F6 series Communication and Fault Parameters (Continued)

## F7 Series PID Function Parameters

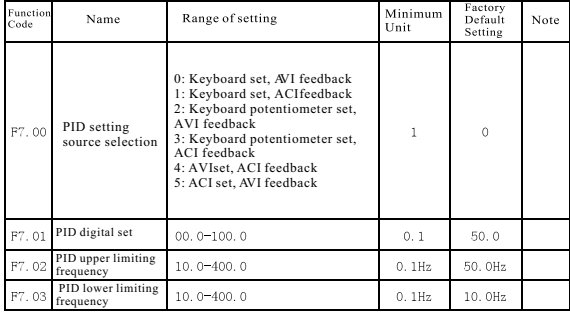

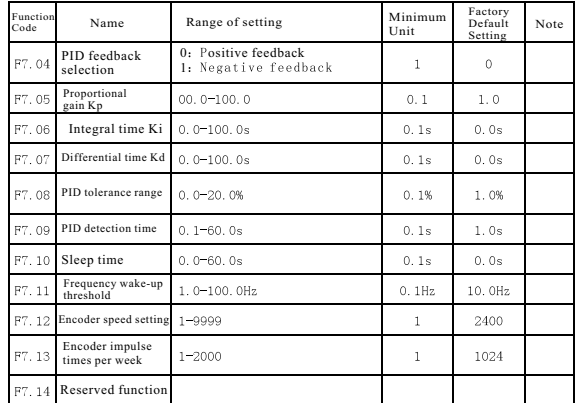

## F7 Series PID Function Parameters (Continued)

## **F8 Series Analog Input/Output Parameters**

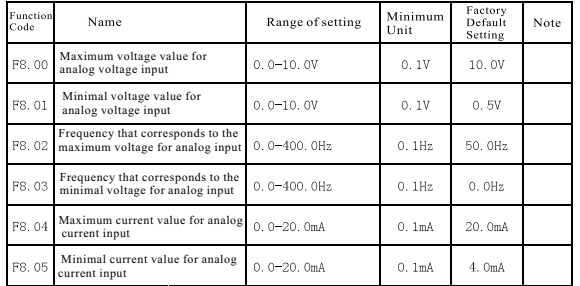

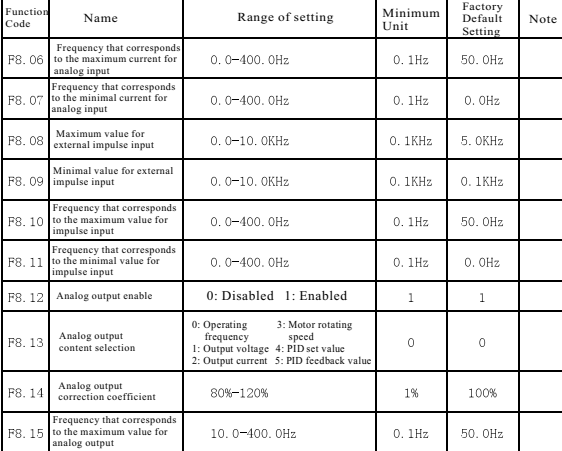

F8 Series Analog Input/Output Parameters (Continued)

## F9 series PLC Function Parameters 1

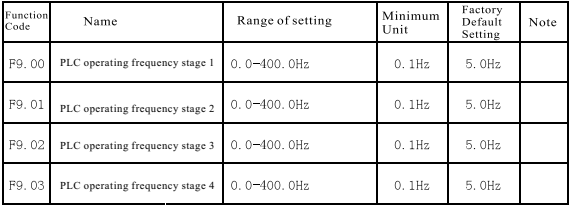

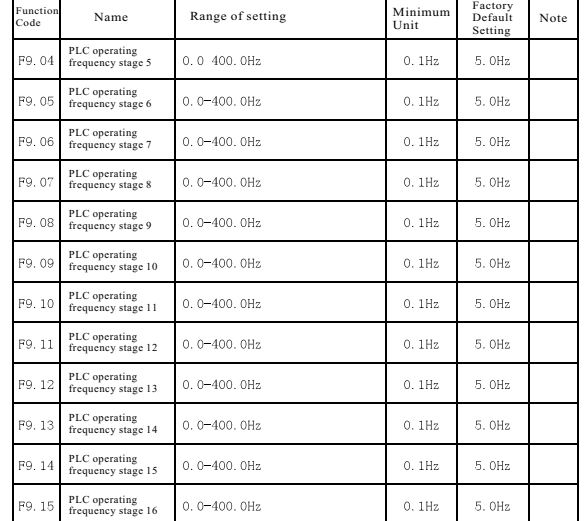

## F9 series PLC Function Parameters 1 (Continued)

## FA series PLC Function Parameters 2

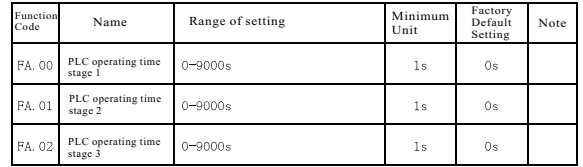

FA series PLC Function Parameters 2 (Continued)

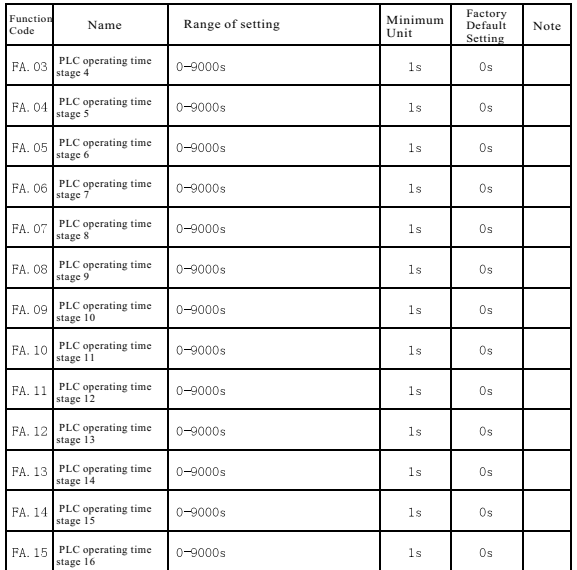

Fb series PLC Function Parameters 3

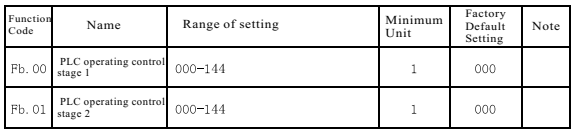

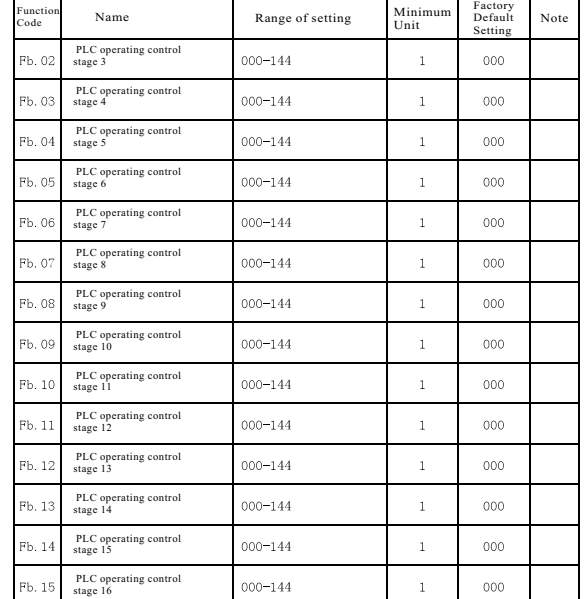

Fb series PLC Function Parameters 3 (Continued)

Fc series Auxiliary Control Parameters

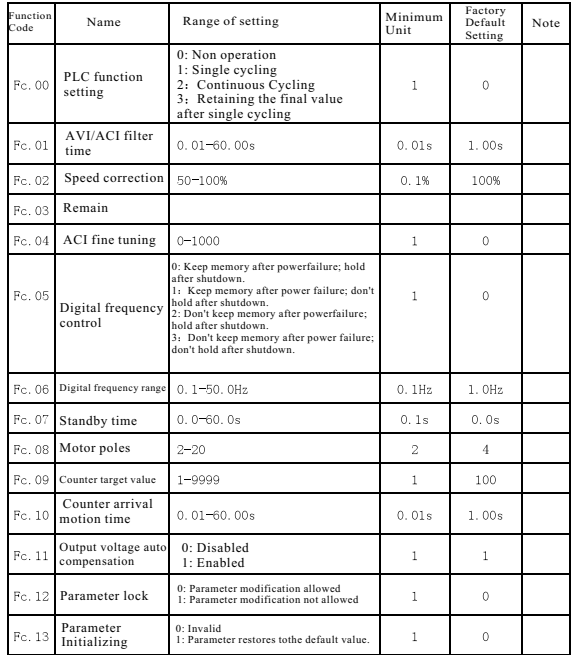

### **3.3 Function Parameters Description**

F0 Series Operating Parameters Description

F0.00 Keyboard setting frequency Rangeof setting: 0.0~400.0Hz Factory Default Value: 5.0Hz

F0.01 Frequency setting mode Range of setting: 0~9 Factory Default Value: 0 0: Keyboard or terminal UP/DOWN setting:

To set the frequency by pressing  $\blacktriangle \blacktriangledown$  on the keyboard or UP/DWN key of the terminal (if the port is valid). 1: Keyboard potentiometer setting:

To set the frequency according to the resistance value of potentiometer on the keyboard.

2: External analog voltage setting:

 To set the frequency according to the external analog voltage input value. F8.00 and F8.01 are used to set the range for analog input. F8.02 and F8.03 are used to set the frequency that corresponds to the maximum or minimal analog input.

3: External analog current setting:

 To set the frequency according to the external analog current input value. F8.04 and F8.05 are used to set the range for analog input. F8.06 and F8.07 are used to set the frequency that corresponds to the maximum or minimal analog input.

4: Combined multi-stage speed setting:

External terminals reserve the function of 7-stage speed setting. So frequency can be set according to the state of external terminals. F4.00~F4.06 are frequency parameters that correspond to every multi stages. 5: External terminal high/low speed setting (AVI):

To set the frequency by analog voltage input if there is input for the terminal. If there is no input, then refer to the frequency set by F8.03.

6: External impulse input setting:

To set the frequency according to the external pulse input value. F8.08~F8.09 are used to set the range for pulse input. F8.10~F8.11 refer to the frequency that corresponds to the maximum or minimal impulse.

7: PID setting: This indicates PID's self-motion regulation function is enabled.

8: 485 COM setting: To realize frequency setting through communication.

9: External Terminal AVI/ACI setting:

When the external terminal isset to have two kinds of selections of analog frequency command AVI or ACI, its frequency can be set by external voltage or external current.

F0.02 Operation command selection Range of setting:0-5 Factory Default value:0-5 0: Keyboard control:

To switch on bypressing RUN key and switch off by pressing STOPkey on the keyboard.

1: Terminal control:

To switch on oroff according to the state of external terminals.

2: Multi-stage speed control

If external terminals are setto have the function of 7-stage speed function, it is considered to perform the stop command over the machine when three ports of the terminals are disabled; to perform the start command when the ports are enabled.

3: External analog voltage inputcontrol:

 To set "on-off" by external analog input voltage. The state of "ON" or "OFF" is decided by analog voltage. When the analog voltage rises and exceeds  $\overrightarrow{DC1V}$ , the machine switches on; when the analog voltage falls to  $\overrightarrow{DC1V}$ , the machine switches off.

4: External analog current inputcontrol:

To set "on-off" by external analog input current. The state of "ON" or "OFF" is decided by analog current. When the analog voltage rises and exceeds  $\overline{DC2m}$ A, the machine switches on; when the analog voltage falls to DC2mA, the machine switches off.

5: 485 COM control

To set "on-off" by 485 COM.

F0.03 Stop mode Range of setting: 0~1 Factory default value:1

0: Free stop

Once the stop command is received, the inverter will blockPWM output with a freestop of the load due to inertia. 1: Decelerated stop

Once the stop command is received, the inverter will decelerate its frequency gradually till afull stop according to the deceleration time.

Deceleration + DC braking:

If F0.03=1, parameter F2.02 (shutdown DC braking time) and F2.03 (shutdown DC

braking level)  $\neq 0$ , the inverter will decelerate its output frequency during theoeriod of deceleration after the stop command is received. Once this value reaches the stop frequency (parameter F0.11), the inverter will start its DC braking and then stop.

F0.04 Basic frequency Range of setting: 40.0~400.0Hz Factory default value: 50.0Hz

This refers to the minimal output frequency that corresponds to the rated output voltage. It is used as a reference for frequency regulation.

Note: The rated frequency of the motor is generally taken as the set value for basic frequency, which can be reset according to the requirements in some special occasions. But attention must be paid to V/F characteristic of the load motor and output of the motor.

F0.05 Upper limiting frequency Range of setting: 0.2~400.0Hz Factory default value: 50.0Hz This is used to set the upper limit of frequency.

F0.06 Lower limiting frequency Range of setting: 0.0~400.0Hz Factory default value: 0.0Hz This is used to setthe lower limit of frequency.

Note: The upper limiting frequency refers to the allowable maximum working frequency of the inverter and the tower limiting frequency refers to the allowable minimal output frequency of the inverter. To set the upper and lower limit of frequency may ensure a moderate output frequency automatically, neither higher than the upper limiting frequency nor lower than the lower limiting frequency. So the motor canalways work in the allowable frequency range to avoid mechanical or inverter accident due error operation. This function is especially applicable to super high/low speedprevention.

F0.07 Acceleration time Range of setting: 0.1~999.9s Factory default value: 10.0s

 This refers to the time during which the output frequency of the inverter is accelerated from 0Hz to 100Hz. It is used together with the parameter F4.15. I.e., if F4.15=0, the keyboard will keep the control over frequency velocity accelerated from 0Hzto 100Hz according to theset value for this parameter.

F0.08 Deceleration time Range of setting: 0.1~999.9s Factory default value: 10.0s

This refers to the periodduring which the output frequency of the inverter is decelerated from 100Hz to 0.0Hz. It is used together with the parameter  $F4.15.$  I.e., if  $F4.15=0$ , the keyboard shallkeep the control over frequency velocity decelerated from 100Hzto 0.0Hz according to theset value for this parameter.

F0.09 Starting frequency Range of setting: 0~40.0Hz Factory default value: 0.5Hz

This refers to the inception frequency of the inverter when it is started. This is used to adjust the inception synchronous speed of the motor and overcome the maximum static friction force. Shifting from idleto start, the motor runs at the starting frequency at first, then enters into the stage of holding (set by F0.10) and finally it runs at the target frequency set by the user.

F0.10 Starting holding time Range of setting: 0~60.0s Factory default value: 10.0s This refers to the holding time of starting frequency.

F0.11 Shutdown frequency Range of setting: 0~40.0Hz Factory default value: 0.0Hz When the inverter is decelerated to stop, its output frequency can be set. Once the value reaches the shutdown frequency, the inverter will close output.

Note: The inverter doesn't enterinto the stage of shutdownDC braking until its operating frequency reaches the stop frequency.

F0.12 Frequency fine tuning Range of setting: 0.00~0.09Hz Factory default value: 0.00Hz

The user can regulate the operating frequency of the current motor by setting this parameter, which can be set up to an accuracy of 0.01Hz.

F0.13 Jog frequency Range of setting: 0.5~400.0Hz Factory default value: 5.0Hz

The inverter will runat the jog frequency  $(F0.13)$  automatically when it is in the state of jog operation, and the frequency velocity will be decided by the jog acceleration time (F0.14) and the jog deceleration time (F0.15) when accelerating or decelerating.

F0.14 Jog acceleration time Range of setting: 0.1~999.9s Factory default value: 10.0s

 This refers to the period during which the frequency is accelerated from 0Hz to 100Hz. The frequency velocity is determined by this parameter while the machine is in the state of jog operation.

F0.15 Jog Deceleration time Range of setting: 0.1~999.9s Factory default value: 10.0s

Parameter description: This refersto the period during which the frequency is decelerated from 100Hz to 0Hz. The frequency velocity is determined by this parameter while the machine is in the state of jog operation.

#### **F1 Series Control Parameters Description**

F1.00 FWD/REV command selection Range of setting: 0~3 Factory default value: 0 0: No reversing:

- The machine always forwards whatever the input signal is, forward or reverse.
- 1: Keyboard selection: The operating direction is determined by the keyboard.
- 2: External terminal selection: The operating direction is determined by external terminals.
- 3: 485 COM selection The operation direction is determined by 485 COM.

F1.01 Keyboard operating direction Range of setting: 0~1 Factory default value: 0 Combined with the parameter F1.00, this is used to set the operating direction of the motor.

If  $F1.00=1$ , the keyboard can determine whether the motor forwards or reverses according to the set value for this parameter.

- 0. Forward
- 1: Reverse

F1.02 FWD/REV shifting waiting time Range of setting: 0~60.0s Factory default value: 0.0s Once the operating direction of the motor changes, the inverter enters into the stage of FWD/REV shifting (if permitted) when the operation frequency falls to the stop frequency (see

the detail for F0.11). Wait till the set shifting time is passed and the motor will counter rotate. Using this function can avoid overcurrent protection caused by large inertia of the motor

during FWD/REV shifting.

Please set proper FWD/REV shifting time according to the actual inertia of the motor. During the course of shifting, the inverter has no output and the motor decelerates freely according to its own inertia and load.

F1.03 V/F curve setting Range of setting: 0~2 Factory default value: 0 There are three kinds V/F curve setting:

0: Linear type, applicable to constant torque load;

1: Square type, applicable to fan, pump and similar loads;

2. Polygonal type, combined with the parameter F1.04 and F1.05.

F1.04 Intermediate frequency (IF) setting Range of setting:  $10\neg 40.0\text{Hz}$  Factory default value: 30.0Hz

Intermediate frequency (IF) refers to the output frequency at the turning point of V/F curve if V/F curve is adopted.

F1.05 IF output voltage setting Range of setting: 20%~100% Factory default value: 30.0Hz Intermediate voltage refers to the output voltage at the turning point of V/F curve if V/F curve is adopted.

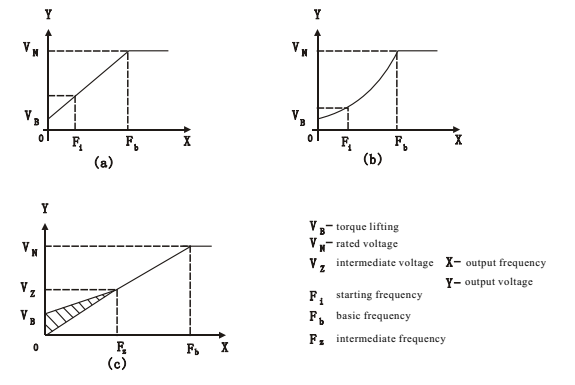

F1.06 Acceleration S curve setting Range of setting: 0~7 Factory default value: 0

F1.07 Deceleration S curve setting Range of setting:  $0\sim7$  Factory default value: 0

This is used in the occasion that has critical requirement for motor's acceleration/deceleration. If this parameter=0, then frequency velocity will be worked out according to the currently selected  $acceleration/deceleration$  time. If this parameter  $\neq 0$ , then the currently selected acceleration/deceleration time is for reference only. If the acceleration/deceleration timeremains the same, the larger the parameter is, the longer the transformation period is. The acceleration curve is valid only when the set time for acceleration/deceleration is less than 10.0s.

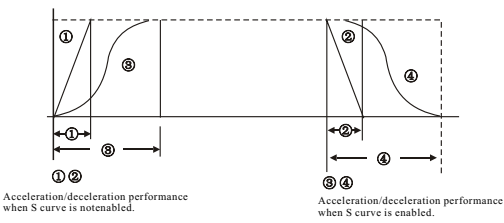

F1.08 Leap frequency range Rangeof setting:  $0.0~10.0Hz$  Factory default value: 0.0Hz<br>F1.09 1st leap frequency Rangeof setting: 0.0~400.0Hz Factory defaulty alue: 0.0Hz  $R$ angeof setting: 0.0~400.0Hz Factory default value: 0.0Hz F1.10 2nd leap frequency Range of setting: 0.0~400.0Hz Factory default value: 0.0Hz F1.11 3rd leap frequency Range of setting: 0.0~400.0Hz Factory default value: 0.0Hz

To avoid **point of resonant frequency of mechanical load, the inverter's set frequency may**<br>perform leap operation near some frequency points. The working frequency that corresponds to resonant frequency is called leap frequency. This inverter can set three<br>leap frequency points whose ranges are not allowed to be overlaid or inlaid. If the leap frequency range =  $0.0$ Hz, then the function of leap frequency is disabled.

#### When the range of setting leap frequency is half lower than the leap frequency. The leap frequency function is invalid.

When the frequency is set within the range of the Xth leap frequency, the inverter<br>will output the upper limiting value for the Xth leap frequency if the set frequency is larger than the Xth leap frequency, and output the lower limiting value for the Xth leap frequency if the set frequency is smaller than the Xth leap frequency.

Eg. If set F1.08=10.0Hz, F1.09=40.0Hz, then the frequency 35.0~45.0Hz is the range for the 1st leap frequency.

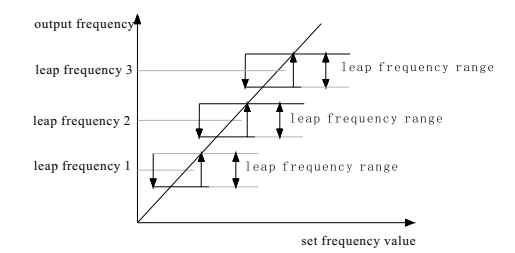

F1.12 Carrier frequency Range of setting: 1000~9999 Factory default value: 5000 Changing the value for carrier frequency may reduce noise of the motor and avoid mechanical resonant.

Note: To changecarrier frequency when the inverteris in operation, the newlyset parameter value will be effective only when the inverter restarts after stop.

F1.13 Torque lifting Range of setting: 0.0~20.0% Factory default value: 5.0% The value stands for the set value for voltage when frequency  $= 0$ . It is used to regulate the output torque of the motor. The smaller the parameteris, the lower the output voltage is if other parameters remain the same.

Note: If output frequency > basic frequency, then the output voltage is not influenced by this parameter.

F1.14 Output voltage regulation Range of setting: 50%~100% Factory default value: 100% This is used to regulate the percentage of output voltage to rated voltage. If it is set to be 100%. then the output voltage corresponds to the rated voltage.

 $-33-$ 

#### **Type F2 Braking Parameters Description**

 $F2.00$  Start DC braking time Range of setting:  $0 \sim 100.0s$  Factory default value: 0.0s Three manners can beselected to start the inverter: 1) Accelerate to the target frequency directly; 2) Perform inception frequency for a period of time, then accelerate to the target frequency; 3) Perform DC braking first, then performing epting frequency for a period of time, and finally accelerate to the target frequency. E.g.

1) Accelerate to the target frequency directly:

- Set F0.10 (start holding time) =  $0.52.00$  (starting DC braking time) =  $0.5$
- 2) Perform inception frequency for a period of time, then accelerate to the target frequency: Set F0.10 (start holding time)  $\neq$  0, F2.00 (starting DC braking time) = 0.

 3) Perform DC braking first, then perform incepting frequency for a period of time, and finally accelerate to the target frequency:

Set F0.10 (start holding time)  $\neq 0$ , F2.00 (starting DC braking time)  $\neq 0$ , F2.01 (start braking voltage)  $\neq 0$ .

F2.01 Start DC braking voltage Range of setting: 0~100V Factory default value: 20V

 If set this parameter when the motor needs DC braking before starting, the system will proceed braking over the motor. This parameter indicates the ratio of output voltage when performing braking to the output voltage when starting frequency is in a normal operation. The bigger the figure, the stronger the braking force.

F2.02 Shutdown DC braking time Range of setting: 0~100.0s Factory default value: 0.0s

DC braking is used if output frequency of the inverter is smaller than stop frequency when there is a decelerated stop or FWD/REV shift.

F2.03 Shutdown DC braking voltage Range of setting: 0~100V Factory default value: 20V

 If set this parameter when the inverter stops running and the motor needs DC braking, the system will proceed braking over the motor. This parameter indicates the ratio of output voltage for braking to the output voltage when stop frequency is in a normal operation. The bigger the figure, the stronger the braking force.

F2.04 Braking enable Range of setting: 0~1 Factory default value: 1 This function is used to control the output of braking signal. 0 Disabled 1: Enabled

F2.05 Braking inception voltage coefficient Range of setting: 100~170% Factory default value: 140%

If detected voltage is higher than the product of rated voltage and this parameter, the braking signal will be output.

F2.06 Braking termination retard coefficient Range of setting: 0~20% Factory default value: 5%

If detected voltage is lower than the product of braking inception voltage and this parameter, the braking signal willbe terminated.

F2.07 Display mode 1 Range of setting: 0~9 Factory default value: 0<br>F2.08 Display mode 2 Range of setting: 0~9 Factory default value: 1 Range of setting: 0~9 Factory default value: 1

F2.09 Display mode 3 Range of setting: 0~9 Factory default value: 2

 This is used to set the display contents of the inverter when it is in the mode of operation or holding.

- 0. Frequency display  $5:$  Countinput value<br>1: Output current  $6$  AVI feedback value
- $6.$  AVI feedback value
- 2. Input voltage 7. ACI feedback value<br>3. Output voltage 8. PID setting value
- 8. PID setting value
- 4: Motor rotating speed 9: PID feedback value

Note: The inverter's digital tube will display three types of data, which can be shifted by pressing the "SET" key. If Mode 1 is selected, the digital tube will display the data when the inverter is energized; If Mode 2 or Mode 3 is selected, the tube will display the data when the inverter is in the mode of shifting.

F3 Series Multi-function Port Parameters Description

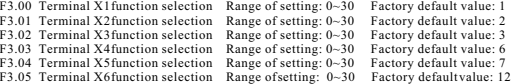

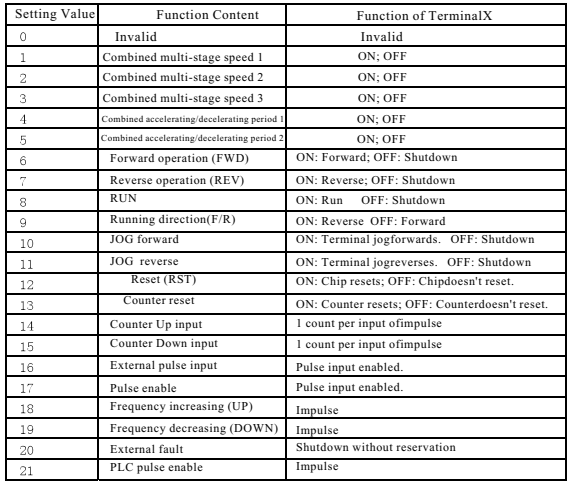

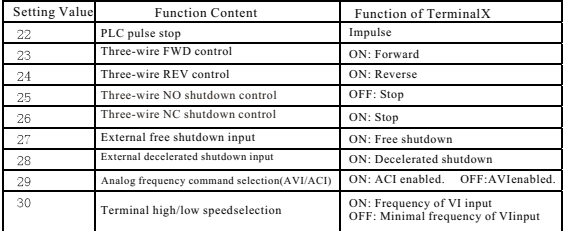

Refer to parameter description in the clause  $F3.00-F3.06$  for the use of combined multistage speed. Refer to parameter description in the clause  $F3.07-F3.14$  for the usage of combined acceleration/deceleration time.

When the terminal is set to have high/low speed function, just adopt the frequency set by analog input AVI if the terminal is ON and adopt the frequency set by the parameter F8.03.

When the terminal's setting frequency rises or falls, each impulse is equivalent to one MOP and the impulse time must not be less than 10ms.

Terminal's ON/OFF mustbe set for the inverter before performing the high/low speed function. An impulse lasts more than 10ms can be regarded as an ON/OFF signal. To avoider ror operation, different terminals can nothe set to perform the same function (but they can be set to " $0$ ").

F3.06 Output target frequency setting Range of setting: 0.2~400.0Hz Factory default value: 50.0Hz

Refer to the second clause for the parameter F3.09.

- F3.07 Frequency detection range Range of setting: 0.0~50.0Hz Factory default value: 0.0Hz This refers to the minimal creepingrange of frequency when frequency output is selected.
- F3.08 Relay output selection Range of setting: 0~5 Factory default value: 0 Used to set conditions for relay action.
- F3.09 Y1 output selection Range of setting: 0~5 Factory default value: 0

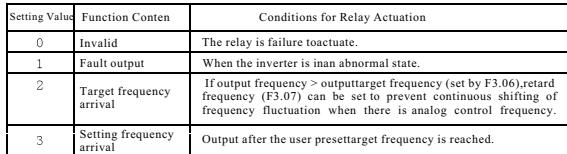

## Chapter 3 Instructions for use of the product and specification for parameters Chapter 3 Instructions for use of the product and specification for parameters

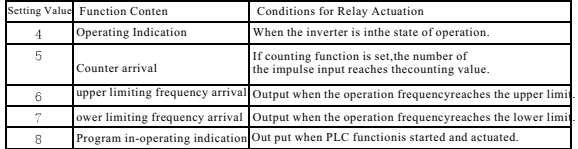

F4 Series Multi-stage Speed Parameters Description

F4.00 Multi-stage speed 1 Range of setting: 0.0~400.0Hz Default value: 10.0Hz F4.01 Multi-stage speed 2 Range of setting: 0.0~400.0Hz Default value: 20.0Hz F4.02 Multi-stage speed 3 Range of setting: 0.0~400.0Hz Default value: 30.0Hz F4.03 Multi-stage speed 4 Range of setting: 0.0~400.0Hz Default value: 40.0Hz F4.04 Multi-stage speed 5 Range of setting: 0.0~400.0Hz Default value: 50.0Hz F4.05 Multi-stage speed 6 Range of setting: 0.0~400.0Hz Default value: 60.0Hz F4.06 Multi-stage speed 7 Range of setting: 0.0~400.0Hz Default value: 70.0Hz

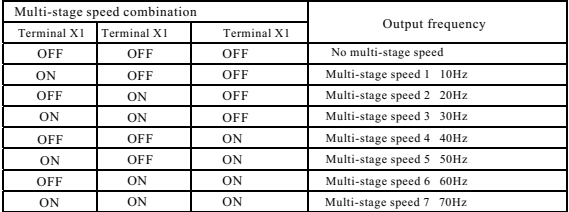

Parameter Description:

If the connecting terminals with multi-stage speed are OFF, the motor will begin to run without performing operation.

If multi-stage speed terminals are ON during operation, the motor will run at corresponding multi- stage speed frequency.

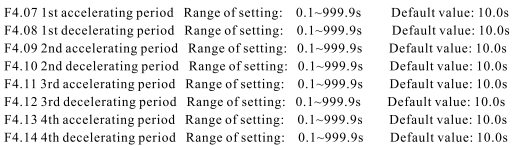

Accelerating period refers to the time when frequency is accelerated from 0.0Hz to 100.0Hz. Decelerating period refers to the time when frequency is decelerated from 100.0Hz to 0.0Hz.

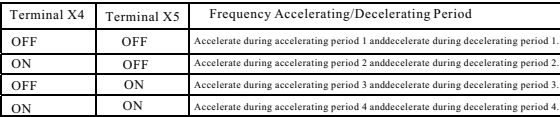

If no terminal is set to acceleration/deceleration selection parameter 1 or 2, then acceleration will be performed according to the default acceleration time F4.07 and deceleration will be performed according the deceleration time F4.08.

F4.15 Acceleration/Deceleration source Range of setting: 0~1 Default value: 0

Frequency acceleration/deceleration can be realized by setting acceleration/deceleration time, which refers to the time when the frequency changes from 0.0Hz to 100.0Hz or 100.0Hz to the time when the frequency changes from 0.0Hz to 100.0Hz or 100.0Hz to 0.0Hz.

0: Set by the keyboard 1: Set by the terminal

#### **F5 Series Protecting Function Parameters Description**

F5.00 Undervoltage protection selection Range of setting: 0~1 Default value: 1 0: Disabled 1: Enabled

This function can be enabled or disabled according to user's selection.

Undervoltage protection can be judged only when the inverter is in the mode of operation.

F5.01 Undervoltage Protection Voltage Proportion Range of setting: 50%~100% Default value: 60%

 Undervoltage protection can be reported only when power voltage is detected to be lower than the product of this parameter and rated voltage.

F5.02 Over-voltage protection Function Range of setting: 0~1 Default value: 2

0: Disabled 1: Enabled

Over-voltage protection will be reported by the system when power voltage is detected to be higher than the value for over-voltage protection if this parameter is setto 1.

F5.03 Over-voltage protection voltage proportion Range of setting: 100%~150% Default value: 135%

Over-voltage protection will occur and over-voltage protection is reported if the voltage is detected to be higher than the product of rated voltage and this parameter.

# Chapter 3 Instructions for use of the product and specification for parameters Chapter 3 Instructions for use of the product and specification for parameters

F5.04 Over-voltage stall function Range of setting: 0~1 Default value: 1 0: Disabled 1: Enabled

 If this parameter is set to 1 and the deceleration time is set to be shorter than the necessary time for load inertia, then deceleration can be delayed and over-voltage tripping can be avoided.

F5.05 Over-voltage stall voltage proportion Range of setting: 100%~150% Default value: 125%

 If capacitor voltage is detected to be higher than the product of capacitor voltage and this parameter, over-voltage stallwill occur and frequency will stop falling.

F5.06 Over-current stallfunction Range of setting: 0~1 Default value: 1

0: Disabled 1: Enabled

 If this parameter is set to 1 and the acceleration time is set to be shorter than the necessary time for load inertia, then acceleration can be delayed and over-current tripping can be avoided.

F5.07 Stall current coefficient Range of setting: 10%~200% Defaultvalue: 150% If the current is detected to be higher than the product of rated current  $(Fd.04)$  and this parameter, over-current stall will occur and frequency will stop rising.

F5.08 Overload protection function Range of setting: 0~1 Default value: 1 0: Disabled 1: Enabled

If this parameter is setto 1 and the current is detected to be larger than the current value for overload protection (F5.09) and the duration is longer than overload protection time (F5.10), then overload protection will occur.

F5.09 Overload current proportion Range of setting:  $10\%200\%$  Default value: 150% Parameter description:

If the current is detected to be higher than the product of rated current (FD.04) and this parameter, it is regarded as overload. If the duration reaches the overload protection time, then overload protection will be reported.

F5.10 Overload protection time Range of setting:  $60 \sim 120$ s Default value: 60s

- F5.11 Overheat protection Range of setting: 0~1 Default value:1 This parameter is used to enable or disable overheat protection for module.
- F5.12 OP trip function Range of setting:  $0~1$  Default value: 0<br>0: OP trin disabled: 1: OP trin enabled. 0: OP trip disabled:

OP trip protection will be reported if this function is set to "1" and external terminals are set to be in the mode of operation at the moment of powerup, which means operation command before power failure hasn't been cleared off after the power is off. Tripprotection will not be reported if no terminal is set tobe in the mode of operation while being energized or this parameter is setto "0", but be sure to confirm if the terminal mode is normal before powerup.

#### **F6 series Communication and Fault Parameters Description**

F6.00 Selection of COM mode Range of setting: 0~17 Default value: 4 Mode 1: 8-bit data, 1-bitstop, no parity, RTU transfer Mode 2: 8-bit data, 1-bitstop, even parity, 8-bitRTU transfer Mode 3: 8-bit data, 1-bitstop, odd parity, 8-bitRTU transfer Mode 4: 8-bit data, 2-bitstop, no parity, 8-bit RTU transfer Mode 5: 8-bit data, 2-bitstop, even parity, 8-bitRTU transfer Mode 6: 8-bit data, 2-bitstop, odd parity, 8-bitRTU transfer Mode 7: 8-bit data, 1-bitstop, no parity, 7-bit ASCII transfer Mode 8: 8-bit data, 1-bitstop, even parity, 7-bit ASCII transfer Mode 9: 8-bit data, 1-bitstop, odd parity, 7-bit ASCII transfer Mode 10: 8-bit data, 2-bitstop, no parity, 7-bit ASCII transfer Mode 11: 8-bit data, 2-bit stop, even parity, 7-bit ASCII transfer Mode 12: 8-bit data, 2-bitstop, odd parity, 7-bit ASCII transfer Mode 13: 8-bit data, 1-bitstop, no parity, 8-bitASCII transfer Mode 14: 8-bit data, 1-bitstop, even parity, 8-bit ASCII transfer Mode 15: 8-bit data, 1-bitstop, odd parity, 8-bit ASCII transfer Mode 16: 8-bit data, 2-bitstop, no parity, 8-bitASCII transfer Mode 17: 8-bit data, 2-bitstop, even parity, 8-bit ASCII transfer Mode 18: 8-bit data, 2-bitstop, odd parity, 8-bit ASCII transfer

F6.01 485 COM baud rates election Range of setting: 0~5 Default value: 0 0: Transfer at the speed of 1200pbs 3: Transfer at the speed of 9600pbs 1: Transfer at the speed of 2400pbs 4: Transfer at the speed of 19200pbs 2: Transfer at the speed of 4800pbs 5: Transfer at the speed of 38400pbs

F6.02 485 COM local address selection Range of setting: 1~127 Defaultvalue: 1 Refer to instructions for 485COM in the attached pages for detail.

F6.03 Communication error report Range of setting:  $0 \sim 1$  Default value: 0 Communication error refers to the fault that the inverter cannot have a normal communication with upper machine. When using communication function, the upper machine needn't keep continuous communication with the inverter to cancel the use of communication fault to avoid the inverter's report of communication error.

F6.04 Error-recoverable times Range of setting: 0~5 Default value: 0 If the number of faults is higher than this parameterafter the inverter is powered on, then the faults will always maintain and cannotbe restored. Tosay in detail, if the number is "0", the faults can not be restored, if the number is "1", the fault will be restored for 1 time. E.g., if setting this parameter to "1" and overvoltageprotection occurs, the system will remove faults and reset after the voltage is restored to a normal value kept for a period of time which can be set by the parameter F6.05. If faults occur again, then the system will always maintain faults and will not recover by itself.

F6.05 Error recovery time Range of setting: 5~600s Default value: 30s

F6.06 Last error type Range of setting: 0~14 Default value: 0

F6.07 Next-to-last (penultimate) error type Range of setting: 0~14 Default value: 0

F6.08 Antepenultimate error type Range of setting:  $0 \sim 14$  Defaultvalue: 0 The above parameters are sethy the system and canbe referred by the user when faults occur. It is suggested not to modify them. Parameter  $=0$  indicates no fault.

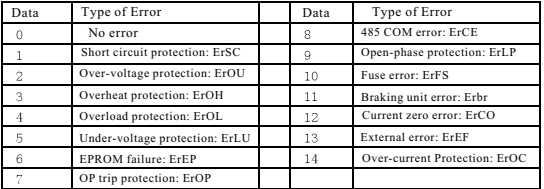

F7 Series PID Function Parameters Description

F7.00 PID setting source selection Range of setting: 0~6 Defaultvalue: 3

0: Keyboard setting (VI feedback): Keyboard setting -- target, VI -- feedback input;

1: Keyboard setting (CI feedback): Keyboard setting -- target, CI --feedback input;

2: Keyboard potentiometer setting (VI feedback):

Keyboard potentiometer setting-- target, VI -- feedback input;

3: Keyboard potentiometer setting (CIfeedback):

Keyboard potentiometer setting-- target, CI -- feedback input;

4: VI setting (CIfeedback): VI target, CI feedback input;

5: CI setting (VIfeedback): CI target, VI feedback input.

F7.01 PID digital setting Range of setting: 0~100.0 Default value: 50.0 This refers to setPID value by keyboard. It will be valid if F7.00 (PID setting source  $selection = 0.1$ .

F7.02 PID upper limiting frequency Range of setting: 10.0~400.0Hz Default value: 50.0Hz

This refers to the maximum operation frequency of the inverter when PID regulation is carried on.

F7.03 PID lower limiting frequency Range of setting:  $10.0~400.0$ Hz Defaultvalue: 0Hz This refers to the minimal allowable operation frequency of the inverter when PID regulation is carried on.

F7.04 PID Positive/Negative feedback selection Range of setting:  $0 \sim 1$  Defaultvalue: 0 0 Positive feedback: If the feedback value is larger than the set value, the frequency will fall; if the feedback value is smaller than the set value, the frequency will rise. 1 Negative feedback: If the feedback value is larger than the set value, the frequency will rise; if the feedback value is smaller than the set value, the frequency will fall.

F7.05 Proportional gain Kp Range of setting:  $0 \sim 100.0$  Default value: 0.0

Influence of proportional gain Kpon system performance: This aparameter that decides deviation response of action "p". Big value for proportional gain will enable the system to operate flexibly and its influence willspeed up. Excessivevalue for "P" will bring out moreoscillation and longer regulation time. Too big "p" value will lead to instability of the system. Too small "p" value will cause instability and slow response of the system.

enterset<br>F7.06 Integral time Ki Range of setting: 0~100.0s Default value: 0.0s Influence of integral action on system performance:

Integral time decides the effect of integral action. If the integral time is long, the response will be slow and the control overexternal agitation will be weakened. If the integral time is short, the response will be fast, buttoo short integral time will result in oscillation. Integral action may decrease the stability of the system. If "i" is small, the integral action will be strong which will cause instability of the system, but can remove the steady state error and improve the control precision of the system.

#### F7.07 Differential time Kd Range of setting: 0~100.0s Default value: 0.0s Influence of differential control onsystem performance:

Differential time parameter decides the effect of differential action. If the differential time is long, oscillation caused by p action will soon be reduced and regulation time will be shortwhen deviation occurs, but too large "d" may cause oscillation. If the differential time is short, the attenuation effect will be small and the regulation time will be longer when deviation occurs. The regulation time can be reduced only when there is aproper "d".

F7.08 PID tolerance error range Range of setting:  $0.0\% \sim 20.0\%$  Default value:  $1.0\%$ This refers to the maximum deviation ratio of the output value of the system to the given value for closed-loop, which is used to control PID action. If the D-value between feedback and set point is lower than PID deviation tolerance, PID controller will pause and the inverter will maintain present output.

F7.09 PID detection time Range of setting:  $0 \sim 60.0$ s Default value:  $0.0$ s PID detection time refers to the cycle during which PID regulation is performedover feedback sampling cycle.

F7.10 PID Sleep time Range of setting: 0.0~60.0s Default value: 0.0s If output frequency =  $F7.03$  (lower limiting frequency) with holding time  $>$  PID sleep time when PID regulation is enabled, the inverter will enter into the state of sleep without operation of the motor. If it isset to "0", there willbe no sleep function.

F7.11 PID Frequency wake-up threshold Range of setting:  $1.0 \approx 100.0$ Hz Default value:  $10.0$ Hz If command frequency  $> (F7.03 + F7.11)$  after the inverter enters into sleep mode, the inverter will wake up rapidly, start and begin to runthe motor.

F7.12 Encoder speed setting Range of setting: 1~9999 Default value: 2400

F7.13 Encoder impulse timesper cycle Range of setting:  $1~2000$  Defaultvalue: 1024

#### **F8 Series Analog Input/Output Parameters Description**

F8.00 Maximum voltage value for analog voltage input Range of setting: 0.0~10.0V Default value: 10.0V F8.01 Minimal voltage value for analog voltage input Range of setting: 0.0~10.0V Default value: 0.5V

F8.02 Frequency that corresponds to the maximum voltage for analog input Range of setting:<br>0.0~400.0Hz<br> $\frac{1}{2}$  Default value: 50.0Hz Default value: 50.0Hz

F8.03 Frequency that corresponds to the minimal voltage for analog input Range of setting: 0.0~400.0Hz Default value: 0.0Hz

F8.04 Maximum current value for analog current input Range of setting: 0~20mA Default value: 20mA

F8.05 Minimal current value for analog current input Range of setting: 0~20mA Default value: 4.0mA

F8.06 Frequency that corresponds to the maximum current for analog input Range of setting: 0.0~400.0Hz Default value: 50.0Hz

F8.07 Frequency that corresponds to the minimal current for analog input Range of setting: 0.0~400.0Hz Default value: 0.0Hz

Analog input can either be voltage input or current input. Both inputs are equivalent on hardware. but cannot be input simultaneously. If voltage input is activated, AVI of the terminal will be used to input; if current input is enabled. CI will be used to input.

It is required that F8.00 or F8.04 must larger than F8.01 or F8.05, and F8.02 or F8.06 must larger than F8.03 or F8.07. If analog input voltage (or current) is higher than F8.00 or F8.04, then the target frequency will be the set value for F8.02 or F8.06.

If analog input voltage (or current) is lower than F8.01 or F8.05, then the target frequency will be the set value for F8.03 or F8.07.

If analog input voltage (or current) is lower than F8.02 or F8.06, and lower than the set value for F8.00 or F8.04, the target frequency will a linear result between the set value for F8.02 or F8.06 and F8.03 or F8.07.

F8.08 Maximum value for external impulse input Range of setting: 0.0~10.0KHz Default value: 5.0KHz

F8.09 Minimal value for external impulse input Range of setting:  $0.0~10.0K$ Hz Default value: 0.1KHz

F8.10 Frequency that corresponds to the maximum value for impulse input Range of setting:<br>0.0~400.0Hz Default value: 50.0Hz Default value: 50.0Hz

F8.11 Frequency that corresponds to the minimal value for impulse input Range of setting:<br>0.0~400.0Hz Default value: 0.0Hz Default value: 0.0Hz

It is required that F8.08 must larger than F8.09, and F8.10 must larger than F8.11. If external impulse is higher than F8.08, the target frequency will be the set value for F8.10.

If external impulse is lower than F8.09, the target frequency will be the set value for F8.11. If external impulse is higher than the set value for F8.09 and lower than the set value for F8.08, the target frequency will a linear result between the set value for  $F8.10$  and  $F8.11$ .

F8.12 Analog output function Range of setting: 0~1 Default value: 1

0: Disabled 1: Enabled

F8.13 Analog output content selection Rangeof setting: 0~5 Default value: 0

0: Operating frequency 3: Motor rotating speed

1: Output voltage 4: PID setvalue

2: Output current 5: PID feedback value

F8.14 Analog output correction coefficient Range of setting: 80~120% Default value: 100%

This parameter is used to adjust the output voltage if the set analog output voltage is not proper.

F8.15 Frequency that corresponds to the maximum value for analog output

Range of setting: 10.0~400.0Hz Default value: 50Hz

When the out put frequency of inverter is higher than the parameter setting value, The analog output voltage send the maximum value, while the output frequency inverter is lower than the parameter setting value. The analog output voltage depends on the frequency linear output.

### **F9 series PLC Function Parameters Description 1**

F9.00 PLC operating frequency stage 1 Range of setting:  $0.0~400.0$ Hz Default value: 5.0Hz F9.01 PLC operating frequency stage 2 Rangeof setting:  $0.0~400.0$ Hz Default value:  $5.0$ Hz F9.02 PLC operating frequency stage 3 Rangeof setting:  $0.0~400.0$ Hz Default value: 5.0Hz F9.03 PLC operating frequency stage 4 Rangeof setting: 0.0~400.0Hz Default value: 5.0Hz F9.04 PLC operating frequency stage 5 Rangeof setting:  $0.0~400.0$ Hz Default value:  $5.0$ Hz F9.05 PLC operating frequency stage 6 Range of setting:  $0.0~400.0$ Hz Default value: 5.0Hz F9.06 PLC operating frequency stage 7 Rangeof setting:  $0.0~400.0$ Hz Default value:  $5.0$ Hz F9.07 PLC operating frequency stage 8 Rangeof setting:  $0.0~400.0$ Hz Default value:  $5.0$ Hz F9.08 PLC operating frequency stage 9 Rangeof setting: 0.0~400.0Hz Default value: 5.0Hz F9.09 PLC operating frequency stage 10 Rangeof setting:  $0.0~\text{-}400.0Hz$  Default value: 5.0Hz F9.10 PLC operating frequency stage 11 Range of setting: 0.0~400.0Hz Default value: 5.0Hz F9.11 PLC operating frequency stage 12 Range of setting: 0.0~400.0Hz Default value: 5.0Hz F9.12 PLC operating frequency stage 13 Rangeof setting:  $0.0~400.0Hz$  Default value: 5.0Hz F9.13 PLC operating frequency stage 14 Rangeof setting:  $0.0~\div 400.0$ Hz Default value: 5.0Hz F9.14 PLC operating frequency stage 15 Rangeof setting: 0.0~400.0Hz Default value: 5.0Hz F9.15 PLC operating frequency stage 16 Rangeof setting: 0.0~400.0Hz Default value: 5.0Hz

#### **FA series PLC Function Parameters Description 2**

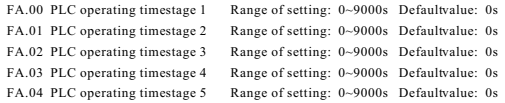

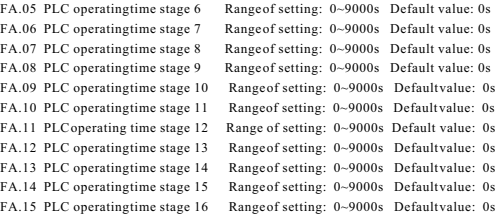

#### Fb series PLC Function Parameters Description 3

Fb.00 PLC operating control stage 1 Range of setting:  $0 \sim 144$  Default value: 0 Fb.01 PLC operating control stage? Range of setting:  $0 \sim 144$  Default value: 0 Fb.02 PLC operating control stage 3 Range of setting:  $0 \sim 144$  Default value: 0 Fb.03 PLC operating control stage 4 Range of setting:  $0 \sim 144$  Default value: 0 Fb.04 PLC operating control stage 5 Range of setting: 0~144 Default value: 0 Fb.05 PLC operating control stage 6 Range of setting: 0~144 Default value: 0 Fb.06 PLC operating control stage 7 Range of setting:  $0 \sim 144$  Default value: 0 Fb.07 PLC operating control stage 8 Range of setting:  $0 \sim 144$  Default value: 0 Fb.08 PLC operating control stage 9 Range of setting:  $0 \sim 144$  Default value: 0 Fb.09 PLC operating control stage 10 Range of setting: 0~144 Default value: 0 Fb.10 PLC operating control stage 11 Range of setting: 0~144 Default value: 0 Fb.11 PLC operating control stage 12 Range of setting: 0~144 Default value: 0 Fb.12 PLC operating control stage 13 Range of setting: 0~144 Default value: 0 Fb.13 PLC operating control stage 14 Range of setting: 0~144 Default value: 0 Fb.14 PLC operating control stage 15 Range of setting: 0~144 Default value: 0 Fb.15 PLC operating control stage 16 Range of setting: 0~144 Default value: 0

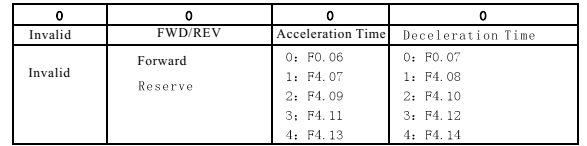

### **Fc series Auxiliary Control Parameters Description**

#### Fc.00 PLC function setting Range of setting:  $0 \sim 3$  Default value: 0

PLC function means the inverter proceeds auto running according to the preset frequency,

FRD/REV, acceleration and deceleration time in the designated sectors divided into 16 sectors. 0: Non operation: There is no PLC function.

1: Single cycling: PLC runs from sector 1 to sector 16 and shutdown after the operation is completed.

2: Continuous Cycling: PLC runs from sector 1to sector 16 and proceeds repeated operation.

3: Retaining the final value after single cycling: PLC retains the speed in sector 16 and runs at this speed after it runs from sector 1 to sector 16.

Fc.01 AVI/ACI filter time Range of setting: 0.01~60.00s Default value: 0.1s

Fc.02 Speed correction Range of setting: 50~100% Default value: 100%

The actual revolution is equivalent to the multiple of theoretic rotary and speed correction value.

Fc.03 Remain Range of setting: -- Default value: --

- Fc.04 CI fine tuning Range of setting: 0~1000 Default value: 0 This refers to the corrected value for of analog current input.
- Fc.05 Digital frequencycontrol Range of setting: 0~3 Default value: 0

This is used to control the power-failure memory and shutdown memory of digital frequency.

- 0: Keep memory afterpower failure; holding after shutdown.
- 1: Keep memory after power failure: not holding after shutdown.
- 2: No memory afternower failure; holding after shutdown.
	- 3: No memory after power failure; no holding after shutdown.

Fc.06 MOP function Range of setting:  $0.1 - 50.0$ Hz Default value:  $1.0$ Hz

When there is a MOP operation, frequency variation value will be set by pressing  $\blacktriangle \blacktriangledown$  (or external UP/DOWN input).The user canmodify the setting frequency by MOP function. Fc.07 Standby time Range of setting: 1~1000s Default value: 0s

This is used to set the standing time from this shutdown to next powerup. It is applicable to the occasion that frequent start of the inverter is not allowed.

Fc.08 Motor poles Range of setting:  $1~20$  Default value: 4

Fc.09 Counter target value Range of setting: 1~9999 Default value: 100

This refers to the value compared with the impulsement of X4 if the terminal X4 is set to have counter function.

Fc.10 Counter arrival motion time Range of setting: 0.01~60.0s Default value: 1.0s

If the relay is setto counter output and the input impulse of terminal X4 matches with the set value for FC.09, then the output time of the relay is equal to the set value for this parameter.

Fc.11 Output voltage auto compensation Range of setting: 0~1 Default value: 1 If this parameter is set to "1", the output voltage of the inverter will not fluctuate with input power voltage and its internal self-regulating system will start to work.

Fc.12 Parameter lock Range of setting: 0~1 Default value: 0

This function is used to protect the dataset in the inverterso that the data cannot be changed. To avoid error operation or improper modification of others, the user may set this parameter to " $\frac{1}{2}$ " and all the parameters will be locked till this parameter is reset to " $0$ " which indicates parameters can be modified. The default value is "0", which means there is no parameter is locked.

Fc.13 Parameter Initializing Range of setting: 0~1 Default value: 0

This parameter is used to set initializing of the system. If it is set to non-zero, the system begins initializing.

 Note: If this function is selected, parameter initializing will proceed only when the system is in the mode of shutdown.

#### Attached: 485 COM Description

The inverter ZVF11/M/S adopts MOBUS communication protocol on the aspect of 485 communication control. Before using 485 COM, the address of the inverter, communication baud rate and data format must be set by hand, and do not modify these parameters during communication.

Two encoding formats are used under MODBUS communication protocol: ASCII American Standard Code for Information Interchange) and RTU (Remote Terminal Unit) . ASCII encoding means data to be delivered will convert to corresponding ASCII codes before transfer. while RTU encoding means data will be transferred directly without conversion. In ASCII format, each BYTE data is made up of 2ASCII codes. E.g. 0x1F can be described as '1F' in ASCII format, which is made up of '1'(31Hex) and 'F'(46Hex). The following are ASCII codes<br>f o r  $\frac{0}{4}$  =  $\frac{8}{4}$ for 0-9 and A-F .

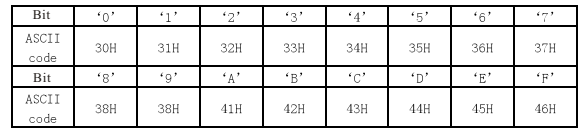

# 10.bit (For ASCII)  $(Data Format7, N, 2)$

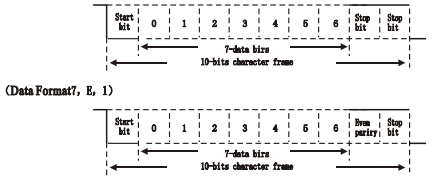

### (Data Format7, 0, 1)

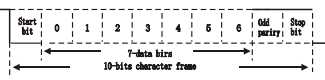

### 11-bit (For RTU)

### (Data Format8, N. 2)

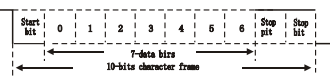

### (Data Format8, E, 1)

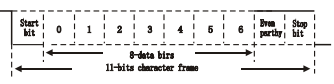

#### (Data Format8, 0, 1)

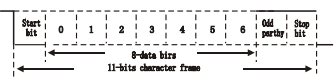

The following is the character box The following is the structure for each unit of data: ASCII Mode

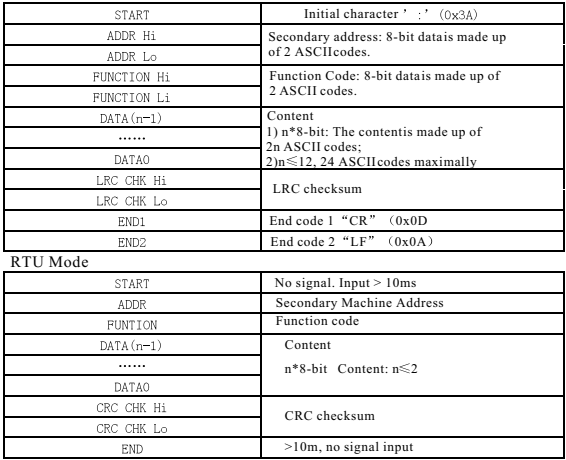

Communication address

00H: Broadcasting to all inverters

Secondary machine does notrespond to broadcast address

01H: Corresponds to the inverter at the location 01

OFH: Corresponds to the inverter at the location 15

10H: Correspond to the inverter at the location 16. The rest can be done in the same manner till at the maximum of 254 (FEH).

Function Codes and Contents

03H: Read out the contents in the inverter register.

Note: Only 1 piece of the content is readable at one time to read the set parameter register of the inverter. Several  $\leq 12$ ) are readable at one time to read the register if the inverter is in the mode of operation.

06H: To write 1 WORD to the inverter register

08H: Loop Detection

21H: Manufacturer reserved for the use of liquid-crystal display panel, unavailable to the user.

Function code 03H: Readout the contents in the inverter register.

E.g. If the driver is at 01H, the contents read out in 2 continuous registers with initial address of 21002 are listed as follows:

#### ASCII Mode

Inquiry message string format Response message string format

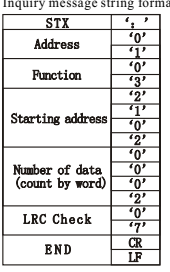

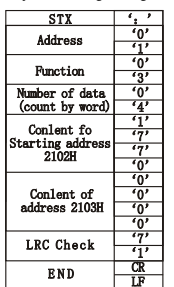

#### RTU Mode

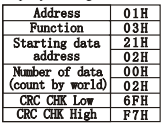

Inquiry message format Response message format

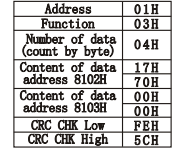

Note: If inquiry function is performed, when the upper machine sends message to the lower, the number of bytes (beginning at the initial address) to be inquired is described as 1 WORD. When the lower machine responds to it, the initial address will not be responded and the number of bytes is responded in BYTE.

#### Function code 06H:

Write contents to the inverter register, only one content can be written in at one time. E.g. 6000(1770H) should be written to the internal of the driver to set the parameter 0100H if the inverter is at the location of 01H.

### ASCII Mode

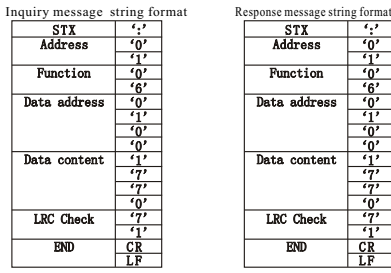

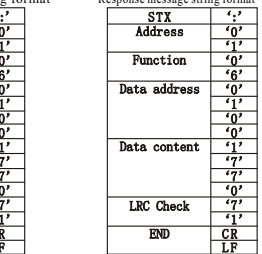

#### RTU Mode

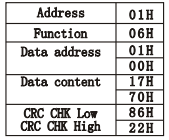

Inquiry message format Response message format

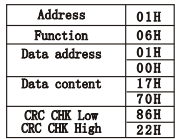

Function Code 08: Loop Detection Function

Under this function, if the function address is 00, messages that the secondary inverter responds to the upper will bethe same as it has received.

#### ASCII Mode

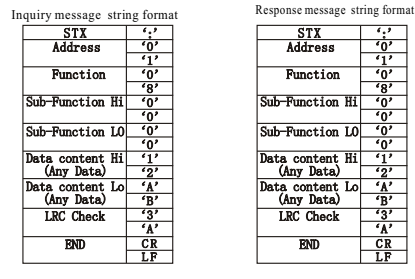

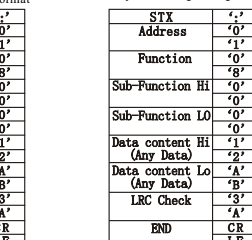

#### RTU Mode

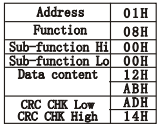

Inquiry message format Response message format

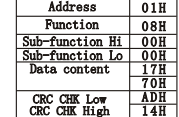

## Chapter 3 Instructions for use of the product and specification for parameters Chapter 3 Instructions for use of the product and specification for parameters

### Check code in ASCII format (LRC):

In this format, checksum is the value added up from Address to Data Content. E.g. Checksum for the above-mentioned 03 searched info is:  $0.1H +0.3H +2.1H +0.2H +0.0H +0.2H=29H$ , then take the complement with respect to 2, that is, equal to D7H

Check code in RTU format (CRC):

In this format, checksum is the value added up from Address to Data Content. The operational rule is listed below:

Step 1: Set 16-bit register (CRC register) = FFFFH.

Step 2: Exclusive OR which means command for the first 8-bit byte and the low bit 16-bit CRC register is taken as an Exclusive.OR: Store the result in CRC register.

Step 3: Move 1 bit right to CRC register and fil 0 in the highbit.

Step 4: Check the value for right shift. If it is 0,, restore the new value in step 3 to CRC register. Otherwise, Exclusive OR A001H and CRC register will store the result in CRC register.

Step 5: Repeat step 3to step 4 till all 8-bit bytes are completed operation..

Step 6: Repeat step 2 to step 5 and take one 8-bit command till all the info commands are done. Finally, the value for CRC register (CRC checksum) will turn out. It is notable that the CRC check must be exchanged and put into the checksum of the info command. The following is an example of CRC check in Clanguage.

```
unsigned char* data
unsigned char length
unsigned int crc chk(unsigned char* data, unsigned char length)
 int i:
unsigned int reg crc=OXffff:
 while (\text{length}) {
 reg crc \hat{=} *data++
 for (i=0: i<8: i++)if (reg crc & 0x01) { /* LSB(b0)=1 */
 reg crc=(reg crc>>1) ^ 0Xa001 ·
 lelse {
 reg cro=reg cro >>1;
 return reg crc:
```
Finally , Pass back CRC register value.

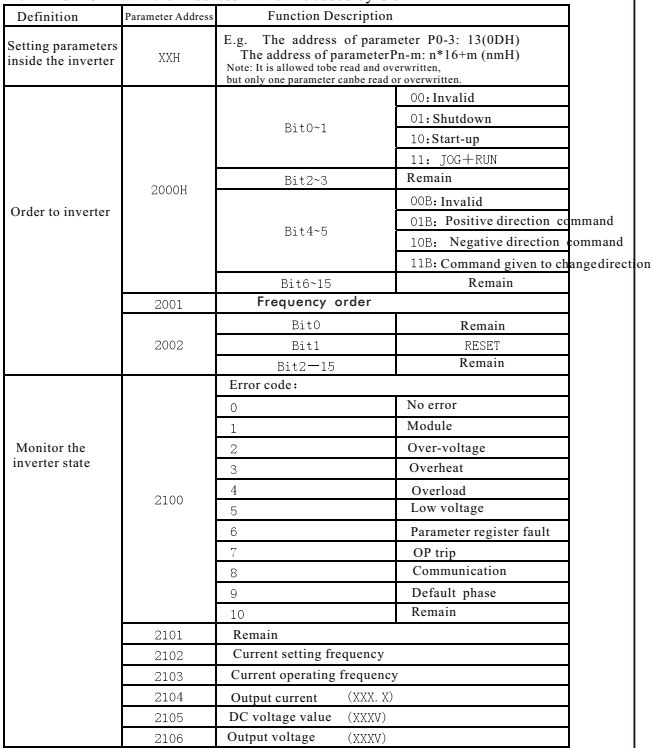

## Definition for Parameter Address that can be used by COM

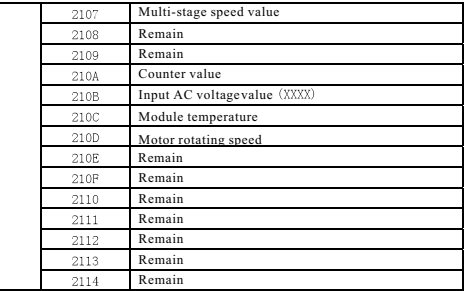

### Error Response

The inverter will not respond if the data received is incomplete or the data failed to pass the proof. Error response will bring out if the function codeor address is incorrect though the data received has passed proof.E.g. Respond to inquiry command of the host

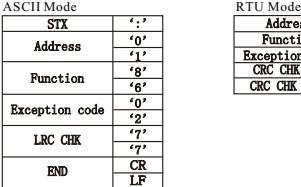

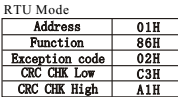

Put the function codes received from the upper machine to a high bit 1, then error codes will be followed. See detail instructions on error codes below:

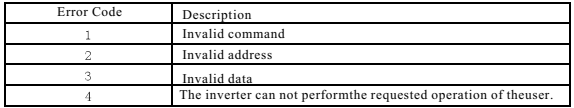

# **Chapter 4 Trouble Indication and Troubleshooting**

### 4.1 Trouble Display and Causes

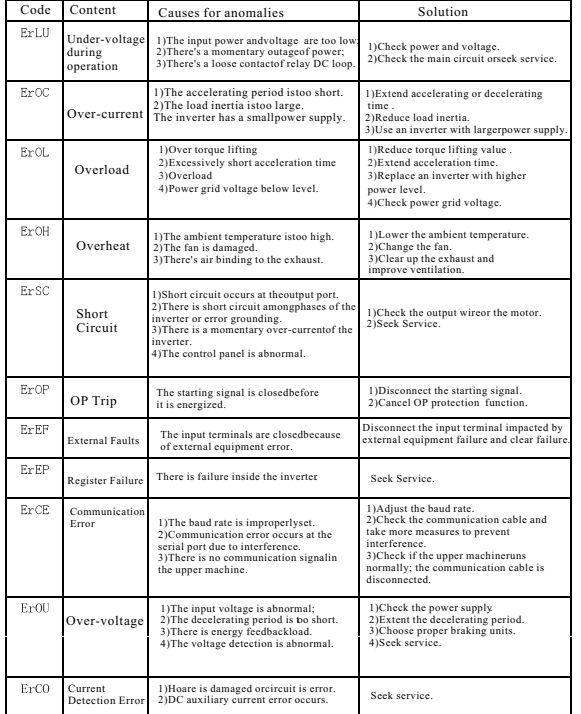

## **4.2 Common Troubleshoot**

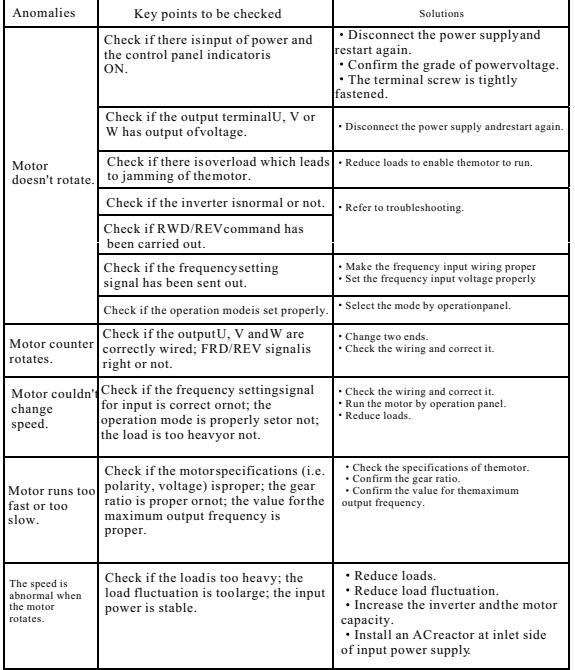

### Chapter 5 Inventer Inspection and Maintenance

### **Inspection and Maintenance**

The following influences may lead to latent failure of the inverter such as ambient temperature, humidity, dust, vibration, as well as device ageing, wear and other causes of the inverter itself during long-period operation on industrial occasions. So it is necessary to perform daily and periodic inspections and maintenance on the inverter.

### **Daily Inspection Items**

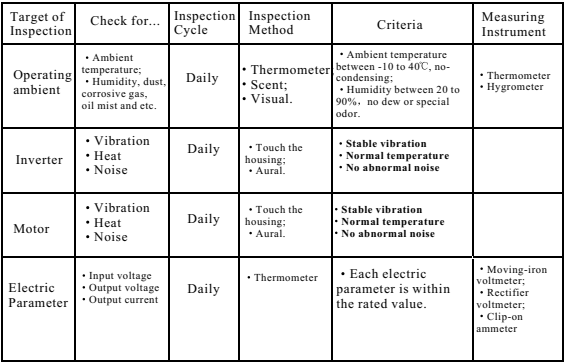

WARNING  $\cdot$  Make sure that only qualified personnel will perform maintenance, inspection and part replacement.

Wait at least 10 minutes after turning OFF the input power supply before performing maintenance or an inspection. Otherwise, there is the danger of electric shock.

 $\cdot$  Make sure to open the front panel only after the indicator on the control keypad turns OFF and verify the charge indicatorat the right side of main loop terminal is OFF after the panel is opened.

Do use an insulated appliance while performing check and donot operate the equipment with wet hand( $s$ ) to avoid unexpected accidents.

Always keep the equipment clean so that dust and other foreign matter does not enter the inverter.

Keep electronic equipment away from moisture and oil. Dust, steel filings and other foreign matter can damage the inverter causing unexpected accidents, sodo take special care.

## **5.1.2 Periodic Inspection Items**

Table 5-2 Periodic Inspection Items

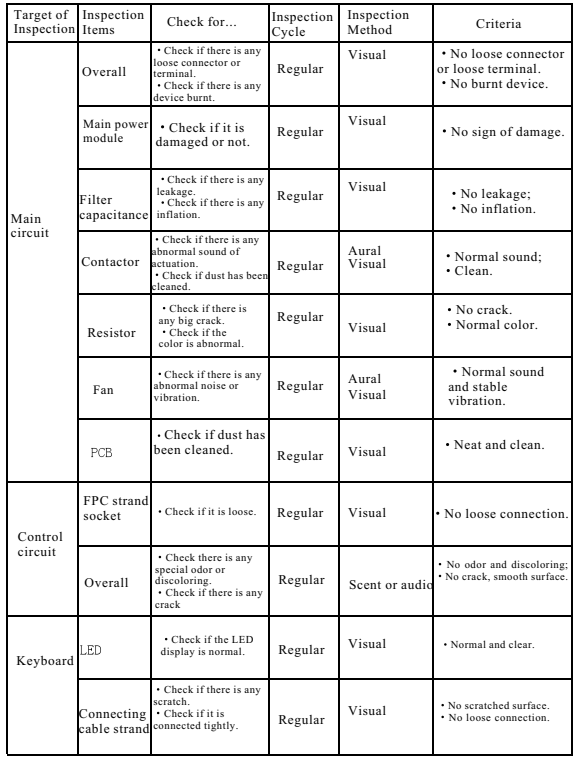

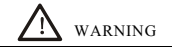

Do not remove or shake the device arbitrarily, nor pull out the connector during inspection. Otherwise, this may result in inverter failure or damage. • Do not leave any inspection tool (i.e., ascrewdriver...) in the machine after periodic check. Otherwise, there is the danger of damage to the inverter.

#### **5.2 Replacement of Wearing Parts**

The wearing parts of inverter mainly include cooling fan and filter electrolytic capacitor. Usually, a cooling fan's service life is 20,000~30,000 hours and an electrolytic capacitor's service life is 40,000~50,000 hours. User can decide when to replace these parts according to the corresponding operation time.

#### 1. Cooling Fan

It is advisory to replace the fan when abnormal noise or even vibration occurred to the fan due to bearing wear and fanblade aging. The standard replacement age is  $2\neg 3$  years.

### 2. Filter Electrolytic Capacitor

The performance of filter electrolytic capacitor is subject to the pulsating current of main circuit. High ambient temperature or frequent load jump may cause damage to the filter electrolytic capacitor. Generally, every  $10^{\circ}$  rise in temperature may lead to reduction of the capacitor's service life by half (as shown in Fig. 8-1). If there is any electrolytic leakage or safety valve emission, just replace it at once. The standard replacement age for electrolytic capacitor is  $4-5$ years.

3. The above replacement duration for inverter's wearing parts is applied to the following conditions:

• Ambient Temperature: 30°C averagely all year round:

Load Proportion: <85%;

 $\cdot$  Operation Time:  $\leq 12h/day$ .

If used beyond the above mentioned range, the service life of the inverter's wearing parts will minimize.

#### **5.3 Storage of Inverter**

Please pay attention to the following points if an inverter is set aside or stored for a short/long period:

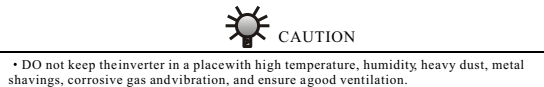

Long-term idle of the inverter may cause decreasing in filter characteristic of the electrolytic capacitor. So it should be recharged within 2 years and the recharging period should be at least 5 hours. DO raise the voltage gradually by using a voltage regulator to some rated value before it is recharged. At the same time, check whether the inverter's function is normal ornot, whether there is a short circuit caused by some problems. In case the above problems occur, just remove or seek service as soon as possible.

## **Chapter 6 Outline Dimension & Mounting Dimension**

6.1 Inverter Outline Dimensions & Mounting Dimensions

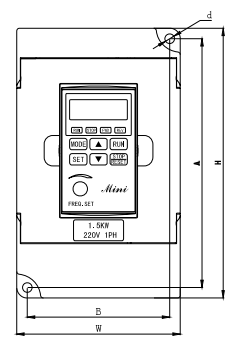

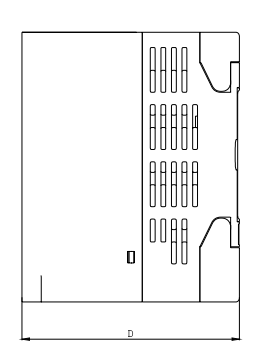

Fig.6-1 Inverter Outline Dimensional Drawings

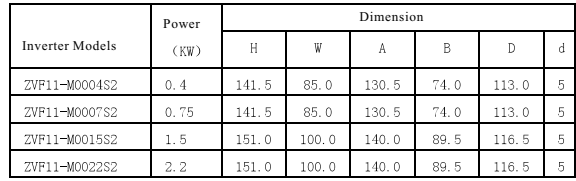

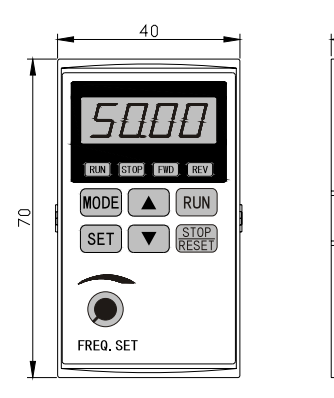

Fig.6-2 Display Panel Dimension

## **Appendix 1 Quality Warranty**

1. Warranty Period under Normal Conditions

We provide guarantees for repair, replacement and return of the purchase in 1 month from the date of use.

We provide guarantees for repair and replacement in 3 months from the date of use.

 $\cdot$  We provide guarantee for repair in 12 months from the date of use.

2. If the date of use can not be verified, then the warranty period shall be 18 months from the date of manufacture. Service exceeding the warranty period shall be charged to the purchaser. The purchaserenjoys life-long paid service whenever and wherever heuses an inverter made in our company.

3. Service in the following cases, even within the warranty period, shall be charged to the purchaser:

Damage caused by mal-operation in violation of this manual;

**Damage caused by improperuse of an inverter that is off technical standard and** requirement;

Malfunction or damage caused by fire, earthquake, flood, abnormal input voltage or other natural disasters;

- Artificial damage caused by unauthorized repair or renovation;
- $\cdot$  Induced failure or aging of the device due to poor ambient;
- Delayed or unsatisfied paymentin violation of purchase appointment;
- Unidentifiable nameplate, mark and date of manufacture

Malfunction or damage caused by improper transit or storage after purchase;

 Fail to give an objective description on the use of installation, wiring, operation, maintenance or else;

Defective products should be sent to us for repair, replacement and return, which can be proceeded only after verifying the burden of liability.

4. In case there is any quality problem or accident, we merely promise to bear the abovementioned responsibilities. If auser needs more guarantees for liabilities, please assure on the insurance company voluntarily.

## **Appendix 2 Optional Parts**

All the optional parts can be ordered for with us if needed. 1. Brake Assembly

The brake assembly consists of two parts: braking unit and braking resistor. It is necessary to install a brake assembly on the occasion that quick stop is required though there is a heavy potential load (e.g., elevator) or inertia load.

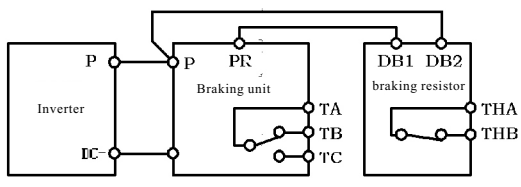

Fig. Appendix 1-1 Brake Assembly Wiring Diagram

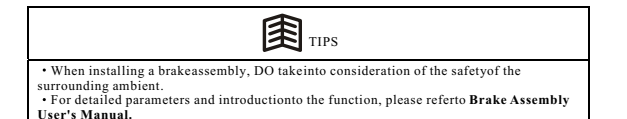

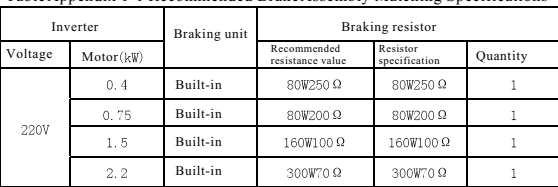

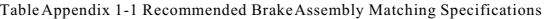

### **2 Remote-operated adapter and extended cable**

There are two selections available for remote operation on the inverter ZVF11-M/S series. If it is operated at shortrange  $($   $\leq$  15m), just extend the shielding cable directly and connect it to the operator panel. The company can provide a range of extended shielding cables with different specifications such as 1m, 1.5m, 2m, 5m and 10m. If there is any special requirement on cable length, just place an order with the company.

### **3 Serial Communication (COM)**

The standard machine type of the inverter ZVF11-M/S series does not provide RS232 and RS485 communication function. User shall mark out the function at the time of order. The control terminals of standard RS232 and RS485 communication interface may connect to RS232 or RS485 communication cableto realize network control orratio interlocking control.

RS232 and RS485 serial communication protocol for the inverter ZVF11-M/S series can be operated under Windows98/2000. The monitoring software for this series, featured by friendly man-machine operation interface, can easily realize networking operation and perform monitoring and other functions of the inverter. Please contact the service center of our company or our agents if it is needed.

# **Appendix 3 User's Parameter Amendment Record**

Table Appendix 3-1

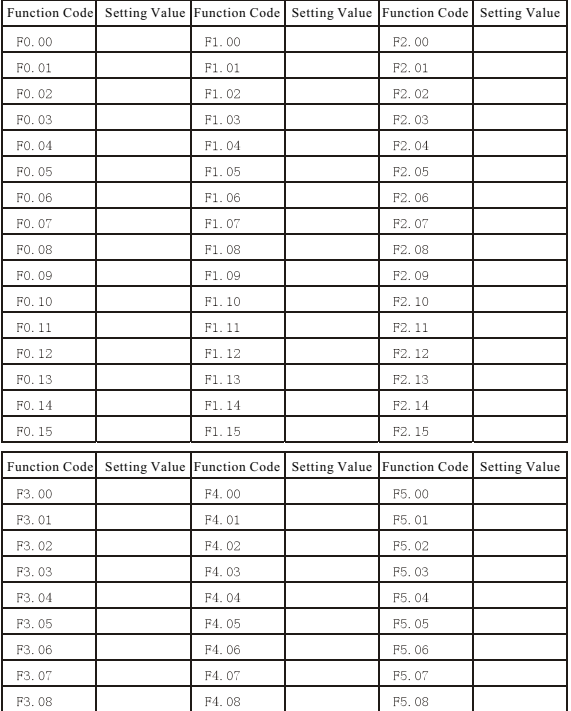

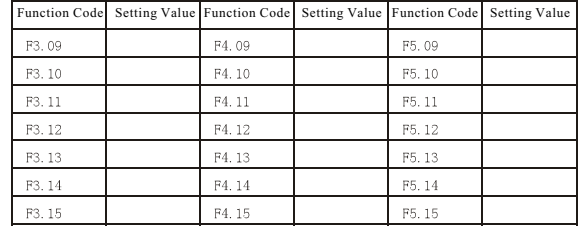

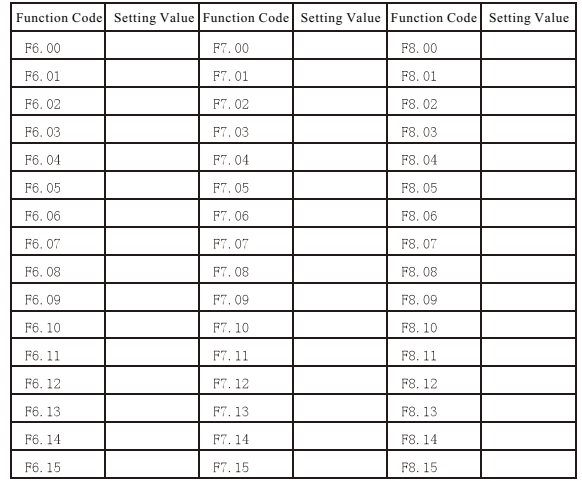

# **Appendix 4 User's Warranty**

# **Appendix 3 User's Parameter Amendment Record**

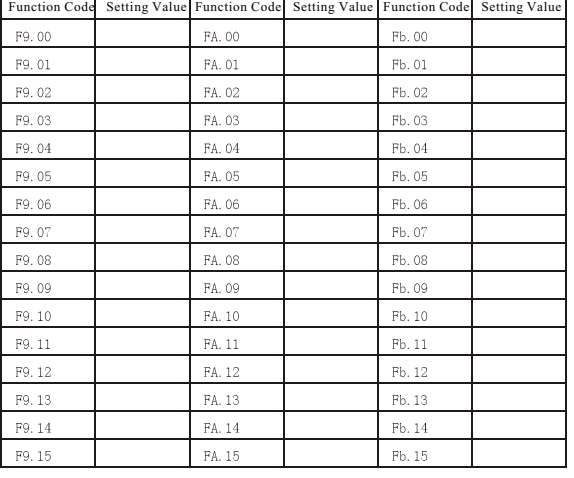

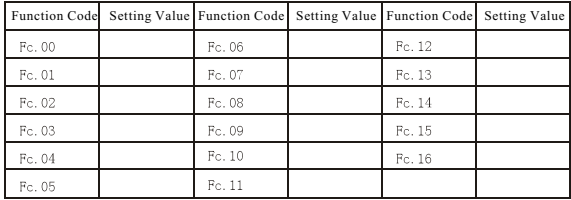

## **User's Warranty**

User's Details

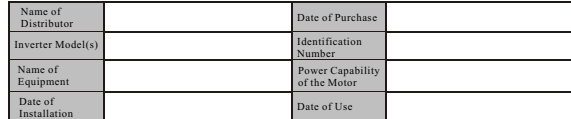

Maintenance Record

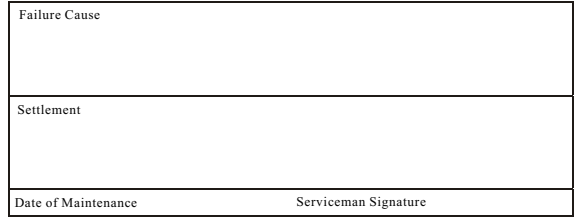

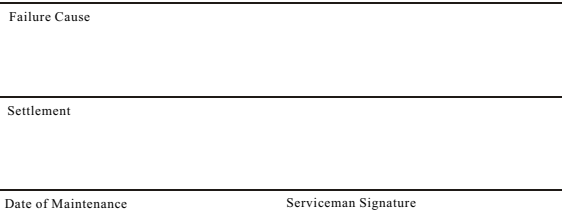

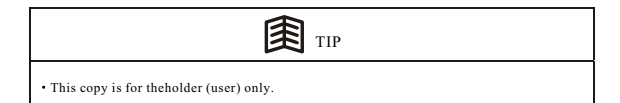

# **Appendix 4 User's Warranty**

## **Inverter User's Warranty**

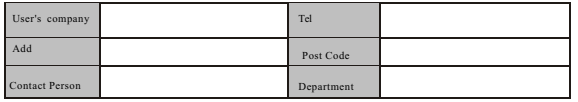

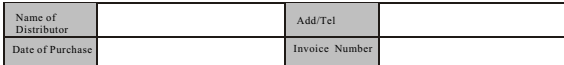

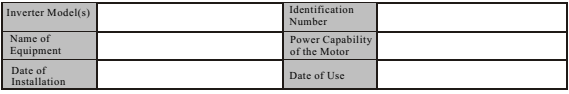

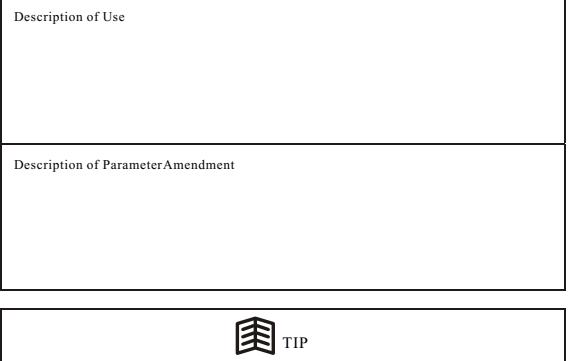

User shall fill it out based on the facts with care and return it to us as soon as possible, so that we could serve you better service to avoid inconvenience or loss caused by your improper installation or error use.